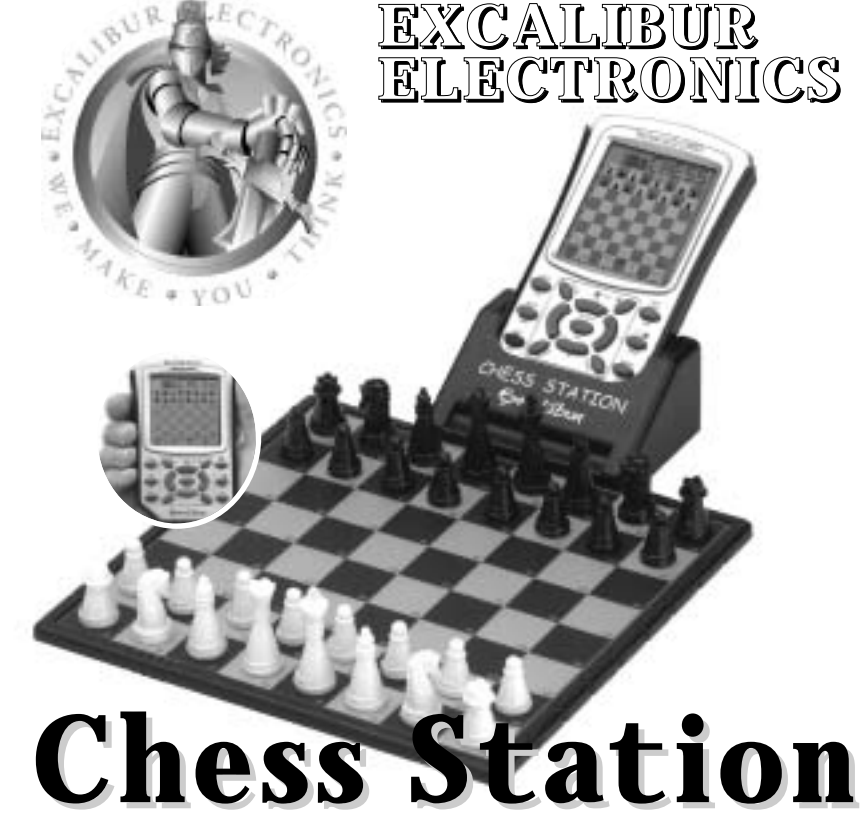

# **Ordinateur d'Echecs Pocket LCD Pocket LCD Computer Schachspiel**

OPERATING MANUAL English p. 2 MANUEL D'INSTRUCTIONS BEDIENUNGSANLEITUNG Deutsch p. 48

Model No. 975-3-EFG No de modèle 975-3-EFG Modellnr 975-3-EFG

www.ExcaliburElectronics.com

Download from Www.Somanuals.com. All Manuals Search And Download.

**Confidence in Source Strainer and a partner who's always ready for a game —and** who can improve as you do a partner who's always ready for a game —and *tive* pocket LCD Chess*!* You've purchased both your own personal who can improve as you do!

# **Install the Batteries**

If your unit has a Pull Tab, simply pull the tab. You may discard the tab once it has been pulled out. If there is no Pull Tab, or to replace batteries, the procedure is as follows: Using a small Phillips screwdriver, remove the batterycompartment panel screws on the back of LCD Chess. Then remove the panel by pulling gently from the top. Install three fresh AG13 batteries, making sure to follow the diagram near the battery slot so that the polarity (+ or -) of the batteries is correct.

> **The legendary King Arthur brandished a magic sword, Excalibur, from which we take our company name. With this unique weapon in his hands, he could not be vanquished. Although Excalibur Electronics can't claim the magical secrets of Merlin, King Arthur's court wizard, sometimes our patented technology may make it seem as if we could.**

> > **King Arthur chess is another unmatched innovation of Excalibur Electronics.**

**We make you think.**

2

# ENGLISH

# **Layout of Buttons for the Chess Station**

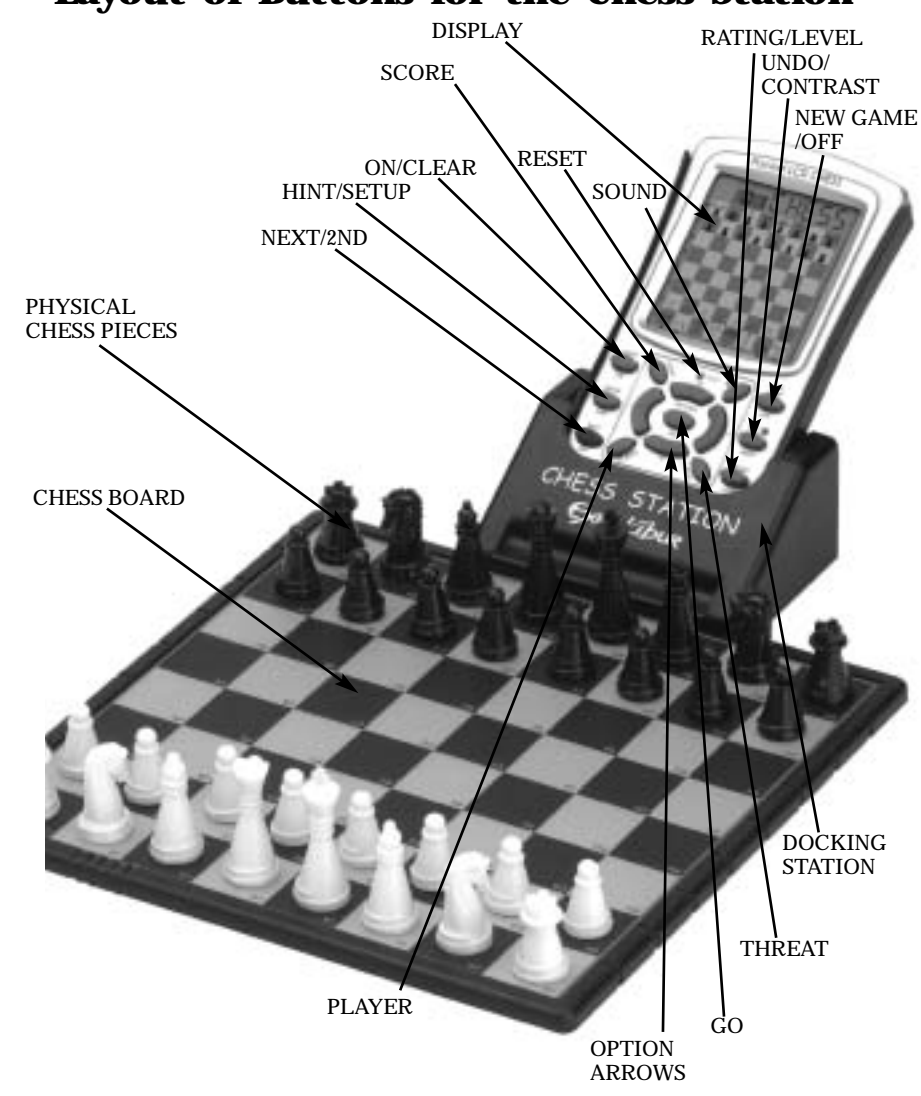

# ENGLISH

### **Play a Game Right Away**

After you have installed the batteries, the display will show the chess board with all the pieces on their starting squares. The LCD will also show 01CHESS. This indicates you are at the first move of the game and ready to play chess. If it does not display 01CHESS, press *RESET* using a thin pointed object.

Unless you instruct it otherwise, Electronic Chess gives you the White pieces—the ones at the bottom of the board. White always moves first.You're ready to play!

It's very important to understand that making a move is made up of two parts, choosing a *from* square and a *to* square. In the center of the key pad, there are eight *DIREC-TION* keys — right, left, up, down, and the four diagonal directions.

1. Press a *DIRECTION* key and the White king's pawn (the pawn in front of the king) will flash on and off. The LCD will also show 01FrOm. To select a different piece to move, press a *DIRECTION* key— right, left, up, down, or diagonal—until the piece or pawn you want to move flashes on and off.

2. Press the *OPTIONS/GO* key in the center of the *DIRECTION* keys. FrOm will disappear. Time will start counting.

3. Press a *DIRECTION* key to move the piece to the square you want. You'll see your piece flashing on possible *to* squares as you move it—at the same time it continues to flash on its *from* square.

*Note: Press CLEAR to stop a square from flashing in #1 or #3 above, and start the move entry process over.*

4. Press the *OPTIONS/GO* key again to finalize your move.

LCD Chess will now respond with its move, flashing the move for a few seconds. Enter your next move by repeating the above steps, and have fun.

#### **Special Features and Function Keys**

Your LCD Chess partner is packed with valuable special features that can help you learn to play better and better chess—and to have a lot of fun!

But there are more special features than there are keys! So each key has two labels, one above and one below.

The black label below each key shows the primary function of the key. The blue label above the key shows its secondary function.

Your Pocket LCD Chess is packed with features! Each key has two labels. To activate the feature named below the key, just press the key. To enjoy the feature given above the key, first press NEXT/2nd and then the key.

Below are the features available to you through the primary functions. Remember, to access any of these features, you simply push the proper key, looking at the black label *below* the key.

#### **Primary Key Functions** *NEXT/2nd* KEY

This is a special key, so its color is blue. Use this key to select the secondary function mode of the other keys. (See "Secondary Functions," page 3.)

During move entry, this key acts as a *NEXT* piece key. Use the *NEXT* piece key, if you have difficulty getting to the piece you wish to move using the *DIRECTION* keys*.* During move entry, press this key repeatedly to scan backward to select a piece to move.

#### *CLEAR/ON* KEY

Use this key to turn on LCD Chess. You can even use it as a clear or "escape" key to exit any of the special modes like OPTIONS, SETUP, LEVEL, RATING and **CONTRAST** 

### *HINT* KEY

Pressing this key displays HinT and flashes a recommended move on the screen. To make the hint move, just press the *GO* key. Or press a *DIRECTION* key to select a different piece to move.

If the hint is a book move or a replay move, OPEn or rPLAY will be shown instead of HinT .

### *UNDO* KEY

This key lets you take back a move or moves you've decided against. Press this key repeatedly to continue taking back moves. After you take back a move, you can use the *GO* key to replay the takenback move or moves.

### *GO* KEY

Press this key to register your move, or press it twice *before* you register your move to switch sides (colors) with your computer. (Between presses, the display will read FLIP.) Also use *GO* to replay moves in the take-back mode (see "*UNDO*," above).

#### *OFF* KEY

This key turns the unit off, auto-

matically saving a game in progress. Use the *ON* key to turn the unit back on. If it is not "thinking," LCD Chess will automatically turn off after a period of time, saving your game position. Use the *ON* key to resume the game.

#### *LEVEL* KEY

Use this key to view the current level of play (for more information, see "*Levels of Play*," page 5). Use the  $+1$ ,  $-1$ ,  $-10$ , and  $+10$  keys to change the level number. Also use the *LEVEL* key to enter level option mode.

### **How to Change Level Options**

When the level is displayed, pressing the *OPTIONS* key shows:

FAST: In this mode, LCD Chess uses a more selective search for thinking. It may miss a tactical move, but it can look more deeply into the position. Press the *+1* key to turn FAST on or off. Or press the *OPTIONS* key again to show:

rAnd: Allows the computer to randomly choose between two good moves so that you get to practice and play against different responses. Press the *+1* key to turn random on or off.

Press *CLEAR* when you are finished with the *LEVEL* key.

### **Secondary Key Functions**

Below are the features available to you through the secondary functions. To access any of these features, you first press the blue *2nd* key and then press the indicated key, looking at the blue label *above* the key. You may press the *CLEAR* key or the *2nd* key to stop using a secondary function.

### *OPTIONS* KEY

Pressing the *OPTIONS* key repeatedly will display all selectable options. To select or change an option, use the *-1* or the *+1* key.

#### **Options Before the Game Starts**

OPEn: Select one of 34 book opening lines of play. (See page 6.)

GAME: Select one of 16 Great Games. (See page 7.)

MATE: Select one of 31 mate-in-2 problems. Problem 32 is a matein-3 problem. If you can't find the solution, make LCD Chess show you the correct moves to a problem by setting the level to 73, and then pressing the *GO* key twice.

TrAIn: Select one of eight training positions. Positions with the Black king in the middle give you practice in checkmating the Black king.

#### **Options Before and During the Game**

HELP: When this option is turned on, all legal moves for the selected piece will be shown at one time.

InFO: When turned on, this option will display the score, depth of search (number of moves LCD Chess is "thinking ahead"), best move it is considering playing, and clock times. These will be displayed while the computer is thinking at its higher levels.

TOtAL: Your LCD Chess normally shows the time taken for each *move*. Turning this option ON will instead show the total *game* time.

CLrBr: Use this option to clear the chess board for easier problem setup. Pressing *SETUP* now will enter setup mode with the chess board cleared of all pieces except a White king. You must also place a Black king on the board to exit setup mode.

SLEEP: Adjust the automatic shut off time with this key. Setting it to '0' will disable auto shut-off altogether.

FLiP: Use this option to flip the chess board around.

TOUCH: Use this option if you are using the accessory chess board DOCKER. When turned on, the pocket LCD Chess will not wait for you to press on its *from* and *to* squares during its move.

### *SCORE* KEY

Your display normally shows the current move number. Instead, if you want to see the piece-score of your current position, press this key repeatedly to turn this feature on or off. The scoring totals the following values: Pawns—1, Knights—3, Bishops—3, Rooks—5, and Queen—9.

#### *SPEAKER* KEY

Pressing this key will display SOUnd. Press this key repeatedly to select between: '2'—All sound on; '1'—No sound on key presses; '0'—No sound, except for error buzzes.

#### *THREAT* KEY

If the Threat Warning indicator '**!**' is on, pressing this key will flash the threatening move on the chess board.

#### *PLAYER* KEY

Pressing this key will display PLAYr. Repeatedly press this key to select between: '1'—Human vs Computer; '2'—Human vs Human; '0'—Computer vs Computer.

### *SETUP* KEY

Press this key to promote a pawn that reaches your opponent's back

rank to a piece other than a queen. (The promotion to a queen is the most common, so it is automatic.) You can also use this key to set up special positions (see page 11).

### o/n KEY **(CONTRAST)**

Press this key repeatedly to adjust the display contrast to one of sixteen settings. This allows you to compensate for differences in lighting and battery strength.

### *NEW GAME* KEY

Use this key to start a new game.

### *RATING* KEY

LCD Chess rates your play! Use this key to view your current rating. Also use it to enter game results for a new rating if the 'O' symbol is on, showing you played a ratable game with no hints or take-backs.

### **How to Update Your Rating:**

While viewing your rating with the 'O' symbol on, the first press of the *OPTIONS* key shows:

Win—If you won the game, press the *RATING* key to see your new rating. Or press *OPTIONS* a second time to show:

LOSE—If you lost the game, press the *RATING* key to see your new rating. Or press OPTIONS a third time to show:

DrAW—If you drew the game, press the *RATING* key to see your new rating. Or press *OPTIONS* to return to your unchanged rating display.

#### **Playing the Black Pieces**

When you want to play the Black pieces (to let LCD Chess move first) press the *GO* key before you make your first move as White. You'll see the White and Black pieces switch places immediately!

#### **Draw Messages**

During the game, your Electronic Chess will display the word DrAW if a three-time repetition of position occurs, or if there has been no pawn moved and no exchanges for 50 moves. When either of these situations takes place, the rules of chess state that a player can claim a draw. If you wish, you can ignore the message and continue the game. When a stalemate is reached, the display will read StALE.

### **Game-Ending Messages**

LCD Chess will announce mate in two (MAtE2) and mate in three (MAtE3). It will display +MAtE when executing a checkmate. When you checkmate LCD Chess, it will display ILOSE. When you want to claim a win, draw, or want to resign—press the *2nd* key and then *NEW GAME*.

### **Screen Symbols**

When a '+' appears on the screen, it is a reminder that you are in check. When an 'O' appears on the screen, the game you are playing can be rated. When an  $=$  appears, it indicates you are in two human player mode. And lastly when an '!' appears on the screen, you are being warned that one of your pieces is threatened with capture. (This is similar to the friendly "en garde" warning sometimes used by human players when they are attacking an opponent's queen.)

### **Levels of Play**

Generally, the higher the level you select, the better your LCD Chess will play, and the longer it will think during its moves. The first four levels (1, 2, 3 and 4) are beginner levels and take approximately 4, 8, 12 and 16 seconds per move, respectively. Level 5 is a fixed 1 ply (one-half move) search. Levels 6 through 15 take about 1 second per level number, so level 10 will average about 10 seconds per move. Levels 16 through 72 take about 2 seconds per level number. The amount of time taken will vary depending on the position, the stage of the game, and whether or not the FAST level option is on. (See "Level Options," page 3)

Level 73 is an infinite level. LCD

# ENGLISH

Chess will take as long to move as you want it to, or until it finds a mate position in its search. Level 73 is good for problem solving (like the MATE problems available under OPTIONS), or it can be used to play against. When you are tired of waiting, press the *GO* key while the computer is thinking, and the computer will stop thinking and play the best move it's found so far.

#### **Auto Play**

If you would like to watch the computer finish a game for you automatically, press the *2nd* key, then press the *PLAYER* key repeatedly to change the number of players to zero. Press *CLEAR* and then press the *GO* key twice and watch the game play itself. You may stop auto play at any time by pressing the *GO* key, which will set the number of players back to one.

### **Book Opening Trainer**

LCD Chess makes it easy for you to learn the same openings that world chess champions play! At the beginning of a game, you may choose to learn one of 34 popular book openings—ways to begin the game—used by chess masters. Press *2nd*, then *OPTIONS*, to dis-

When I LOSE is displayed press the NEW GAME or UNDO key.

play OPEn, and then press the *-1* or *+1* keys to select the number of the opening you want to learn. (See right.) Then press the *CLEAR* key to return to normal play.

Now play a move. If your move is not the correct opening move, an error buzz will sound. To learn the correct move press *HINT*. When the computer comes back with its move, you will briefly see the word OPEn on the screen if you have another opening move to make. If the word OPEn does not appear, you may continue normal play. You have completed the training for that opening line.

The names of the openings are:

**1. Ruy Lopez, Exchange Variation**

- **2. Ruy Lopez, Closed Defense**
- **3. Ruy Lopez, Open Defense**

**4. Ruy Lopez Archangel Defense**

**5. Giuoco Piano**

- **6. Scotch Game**
- **7. Four Knights**
- **8. Petroff Defense**
- **9. Vienna Game**
- **10. Sicilian, Classical Defense**

**11. Sicilian, Accelerated Dragon**

- **12. Sicilian, Rossolimo Attack**
- **13. Sicilian, Dragon Variation 14. Sicilian, Scheveningen**
- **Variation**
- **15. Sicilian, Najdorf Variation**
- **16. Sicilian, Moscow Variation**
- **17. Caro-Kann Defense**
- **18. Panov-Botvinnik Attack**
- **19. French Defense, Winawer Variation**
- **20. French Defense, Classical Defense**
- **21. French Defense, McCutcheon**

**Variation**

- **22. French Defense, Tarrasch Variation**
- **23. Queen's Gambit Accepted**
- **24. Queen's Gambit Declined**
- **25. Queen's Gambit, Semi-Slav Defense**
- **26. Queen's Gambit, Tarrasch Defense**
- **27. Queen's Gambit, Slav Defense**
- **28. Nimzo-Indian Defense, Rubinstein Var.**
- **29. Nimzo-Indian Defense, Classical Variation**
- **30. Queen's Indian Defense**
- **31. Queen's Indian Defense, Petrosian Variation**
- **32. Bogo-Indian Defense**
- **33. Gruenfeld Defense**
- **34. King's Indian Defense**

The moves and explanations of these famous openings are given in many books on chess.

## **Entering Your Own Opening**

Electronic Chess also allows you to set up any book opening you want—or even an opening you invent—to practice. Press *2nd* then repeatedly press *PLAYER* until the display reads 2PLAYr. Press *CLEAR*, then make moves for both sides until the opening position you want to practice is reached. Now press *2nd* then repeatedly press *PLAYER* until the display reads 1PLAYr. Press *CLEAR* and play against the computer in this position.

#### **Great Games**

At the beginning of the game, you may select one of sixteen of the world's greatest chess games by pressing *2nd*, then *OPTIONS* twice to display GAME, and then pressing the *-1* or *+1* key to select a game number.

Along with the game number, you will see the position of the game after the first two moves were played. Press the *CLEAR* key to return to normal play starting at move three. You take the winning side. The display will show your total great-game score in two digits (zero at the start) on the left. On the right, the display also shows the amount of points you will win if you play the correct next greatgame move.

# ENGLISH

If you don't play the correct great-game move, an error buzz will sound and the points for this move will be divided in half. If the bonus goes to zero, the correct move will automatically flash. Most moves start with 4 bonus points, but some brilliant moves start with 8 points.

Go online to the World Chess Hall of Fame & Sidney Samole Museum to find out more about chess and chess greats:

www.chessmuseum.org

The number, players, locations, and dates of the great games are given below, along with a brief explanation of each game. (All game explanations are © 2000 by Al Lawrence; all rights reserved.)

#### **1. Adolf Anderssen vs. Lionel Kieseritsky, London, 1851**

This marvelous attacking game, a King's Gambit, is widely known as "The Immortal Game." Both players show the 19th-century preference for attack at all costs, and Anderssen was one of the most ingenious attackers of all time. After 18. Bd6, he gives away both of his rooks and his queen! In the final position, his tiny force is deployed in just the right way to bring the complete Black army to its knees.

#### **2. Adolf Anderssen vs. J. Dufresne, Berlin, 1852**

Again we see Anderssen bamboozling his opponent. The game starts as an Evan's Gambit, a form of the Giuoco Piano. White's 19th move, Rad1!! is one of the most celebrated in the history of the game. With his reply, … Qxf3, Black actually wins a knight and threatens mate. You'd think that would be enough! But Anderssen follows with a rook and queen sacrifice that forces check-

mate in a shower of brilliant blows. This classic is known as the "Evergreen Game."

#### **3. Paul Morphy vs. Duke Karl & Count Isouard, Paris, 1858**

While in Paris at the opera, the brilliant, unofficial world champion from New Orleans plays an offhand game against two noblemen. In this case, we're sure it was over before the fat lady sang! In a Philidor Defense, the team of two played a weak 3. … Bg5 that left Morphy with superior *development* (more of his pieces are deployed) and the *bishop pair* (two bishops against a bishop and knight). These two important advantages were all Morphy needed. After Black wastes even more time with another pawn move, 9. … b5?, Morphy hits the duo with a series of brilliant sacrifices to mate. Victory of mind over material is the poetry of chess.

#### **4.Wilhelm Steinitz vs. Kurt von Bardeleben, Hastings, 1895**

Wilhelm Steinitz, the first official world champion, begins this game as a Giuoco Piano. He maneuvers deftly to keep his opponent from castling into safety. Then he sacrifices his pawn on d5 so that he can make the square available for his knight. But the most brilliant move of the game is 22. Rxe7+. At first glance, it simply looks like a blunder. All of White's pieces are attacked, and if Black wasn't in check, he could play … Rxc1+ with mate next. But if Black can't take the rook—with either his king or queen—he loses in all variations. And by not taking it, he is eventually mated anyway. If you're interested in these complex lines, you can find a complete explanation of this classic game in many books.

#### **5. Alexander Alekhine vs. O. Tenner, Cologne, 1911**

World Champion Alekhine was a chess fanatic (he even named his cat "Chess") and one of the greatest attacking players of all time. Here he plays the unusual Bishop's Opening and seems to be developing quietly. Black even appears to be getting a good game just at the time Alekhine is able to play

the swashbuckling 11. Nxe5, allowing Black to capture his queen. Black's king is forced to march to the center of the board, an unhealthy spot for a monarch when so many pieces are still on the board, where he is mated. It's important to understand that such sacrifices don't just happen illogically. White's pieces again had a dominating command of the board, and Black allowed White's pressure on f7, Black's most sensitive defensive square when he hasn't castled, to build into an explosion.

#### **6. Gaudersen vs. Paul, Melbourne, 1928**

This "miniature" of only 15 moves, starts off as a French Defense in which White plays the Advance Variation, placing his pawns on d4 and e5. Black's 8th move, castling, was in this case a blunder because his kingside is attacked by many pieces and not effectively defended. White's sparkling 9. Bxh7+ is an example of a bishop sacrifice that's happened so often it has a name—the "Greek Gift." White's 14. Nxe6+ is an example of a *discovered check*, the dive bomber of the chessboard. White's amusing 15th move is a very rare example of checkmate with the *en passant capture*.

#### **7. Edward Lasker vs. George Thomas, London, 1910**

This masterpiece, a Dutch Defense, features a famous example of the king's walk to mate. Edward, an American distant cousin of the great world champion Emmanuel Lasker, gets his pieces activated against Black's kingside while the English champion Thomas *develops* (gets his pieces off the back rank and into play) too slowly. By 10. Qh5, White is already threatening an all-out blitzkrieg. His brilliant queen sacrifice 11. Qxh7 is followed by a devastating *discovered double check*, 12. Nxf6++. Then Black's king has to walk the plank, all the way across the board to g1, the normal spot for the White king! Here he breathes his last.

#### **8. Wilhelm Steinitz vs. A. Mongredien, London, 1862**

This game starts out as a Center Counter

(also called Scandinavian Defense). Black loses too much time developing his pieces, while White gets his into play aggressively. Indeed, White's army dominates the allimportant center of the board as well as the king's side. This sets the stage for a mating attack. White's two-move maneuver 13. Rf3 and 14. Rh3 is called a *rook lift*, and is a typical attacking strategy. This rook then sacrifices itself on h7 in a way that allows Steinitz to bring his other rook quickly into the fray. White is a rook down, but all of his forces take part in the assault, while the Black queen's rook and bishop seem to be waiting for the next game. They don't have long to wait.

#### **9. Aaron Nimzovich vs. S. Alapin, Riga, 1913**

Another French Defense. In this one, the great Latvian player and writer Nimzovich (after whom the Nimzo-Indian Opening is named—see page 6) plays an opponent who wastes time stealing a pawn with 9. ... Qxg2. "Nimzo" plays a punishing 12. O-O-O!, sacrificing his knight. He finishes up with a convincing queen sacrifice that forces checkmate.

#### **10. Jose Capablanca vs. Herman Steiner, Los Angeles, 1933**

The handsome Cuban World Champion Jose Capablanca had a deceptively simple style. Here we see him playing the old-fashioned Four Knights' game and opening up his opponent's kingside pawn protection by move 11! His first rook sacrifice, 17. Rxf6!. can't be refused and forces Black's king into a deadly crossfire. With 23. Qxb7!, Capa offers a second rook, which can't be taken immediately because of 23. … Qxf6? 24. Qb4 checkmate. But Black is forced to take the rook a move later and mate follows on the same square.

#### **11. Mikhail Botvinnik vs. Paul Keres,**

#### **The Hague, 1948**

Botvinnik won the world championship a record three times. His opponent here is possibly the strongest 20th-century chess player ENGLISH

who did not become world champion. The opening is a Nimzo-Indian. White's *doubled pawns* are potentially a long-term weakness, but in the short term they control a good many all-important central squares. White plays cleverly to keep a grip on the position and breaks through on the queenside with his pawn-push 17. c4-c5. This gives him a chance to bring his queenside rook into action. He swings it against the kingside, sacrificing it on g7 to win. In the final position, Black's king will be mated by the White queen, supported by the bishop on c1. Where did Black go wrong? Take a look at his "unemployed" queen and rook on a8 and b8!

#### **12. J. Banas vs. P. Lukacs, Trnava, 1986** In a Four Knights' Game, Black gets his king into safety by castling and takes advantage of White's awkward piece placement by sacrificing his knight with 9. … Nf3+. Then he allows White to take his bishop on c5. But by that time, White's king is surrounded. In the final position, after 13. … Ng4, White's only effective defender, his knight on e3, is forced from its square, allowing … Qg2 mate.

#### **13. Anatoly Karpov vs. Victor Kortchnoi, Moscow, 1974**

Twentieth-century chess perfected defense. It is no longer typical to see top-level players playing *only* for the attack. In fact, Korchnoi at the time of this game was one of the best in the world, and his *forte* was defense. Many fine players would attack him ingeniously, only to break up on his rock-like fortifications. Still, World Champion Karpov crushes him in only 27 moves with a mating attack! In a classic manner against Black's Sicilian Dragon defense (so named probably because of the "tail" of control Black's bishop makes from g7 to a1), Karpov plays the St. George attack, castling queenside and prying open the h-file to slay the dragon.

#### **14. Boris Spassky vs. Tigran Petrosian, Moscow, 1969**

Spassky won the world championship from Petrosian in the match that produced this game. In this English Opening that becomes a Queen's Gambit, you'll see that once again

White gets a *strong center* and quick *development* of his pieces. As early as 13. Rd1, you can sense that Black is in danger. His king has no piece defenders; his forces seem passive while White's are aggressively coordinated. As often happens in such situations, White breaks through with a pawn push in the center, in this case 15. d4-d5!. It clears the board for White's more active forces. Petrosian, one of the best defenders of all time, tries repeatedly to trade queens, but White wisely rebuffs these offers, which would take much of the power off the board. White's d-pawn becomes a star, advancing all the way to the 7th rank. Because of this queening threat, White is able to sacrifice his queen for one of Black's defending rooks. In the final position, it's hopeless for Black because White will either promote his pawn to a queen or capture whatever Black uses to block on d8.

#### **15. Robert Fischer vs. Reuben Fine, New York, 1963**

Nine years before winning the world championship, Bobby Fischer played this Evan's Gambit (a variation of the Giuoco Piano) against his famous elder. Bobby sacrifices two pawns in order to get his pieces out quickly. Then he plays  $14$ . h2-h4!, sacrificing another pawn to force the Black queen away from the g7-square. After that, Black's king will be stuck in the center and in danger of the h4-d8 diagonal. Bobby's final move, 17. Qg3!, forces Fine to resign, because he must move his queen from the critical black diagonal h4-d8. Even on 17. … Qxg3, White ignores the capture of his own queen and plays 18. Bf6 mate!

#### **16. Lajos Portisch vs. Johannessen, Havana, 1966**

During the first half of this game, a Queen's Gambit Slav, the great Hungarian grandmaster Lajos Portisch locks up the center with a d4-e5 structure by move 14. This gives him a "beachhead" on e5 and makes it hard for Black to counterattack in the center, which is the standard antidote for an attack on the wing. The next stage starts with 16.

h4. Portisch announces his intention to attack on the kingside. He refrains from castling his own king into safety because he knows it's safe enough in the center, at least for the time it will take him to break through with his attack. When Black tries to trade off pieces with 17. … Bxf3, Portisch sacrifices a knight for an unstoppable attack with 18. Bxh6 and then calmly moves his king to the second rank to bring his other rook into the game. His Rxh4 was another brilliant sacrifice that crushes any hope of defense. In the final position, Black resigns because White will simply play 26. Rxh6+, winning the Black queen. If 26. … Qxh6, then White plays 27. Qxh6+ and will mate on h7.

### **Using Setup Mode**

At any time during a game when it is your move, you may change the position on the board by adding a piece, removing a piece, or changing any of the pieces—for example, from a queen to a knight.

#### *Removing a Piece*

Press the *2nd* key, then the *SETUP* key. Use the **DIRECTION** keys to move the black shape over a piece. Press *GO* to remove the piece. Press *CLEAR* to continue the game.

#### *Adding or Changing a Piece*

Press the *2nd* key, then repeatedly press the *SETUP* key to select the correct piece. You will see the piece flash on a square. Use the **DIRECTION** keys to move it to a square. Then press *GO* to register the piece. Press *CLEAR* to continue the game.

# *Setting Up Special Positions*

This is another terrific feature that allows you to solve problems that you see in magazines or newspapers, or that you make up yourself. It also allows you to enter game positions you want to play, or that you want LCD Chess to look at, perhaps using the Infinite Search level.

Normally, it is easier to start from an empty board to set up such problems. So first, press *2nd* then *OPTIONS* repeatedly until CLrBr (clear board) is displayed. Now press the *SETUP* key. You'll see that your display board is automatically cleared, except for a White king.

Use the **DIRECTION** keys to move the White king to the correct square and press *GO*. Continue by placing the Black king on it's square. (You can't leave the SETUP mode until both the White and Black king are placed.) Black pawns will be the next piece to place, but you may repeatedly press the *SETUP* key to select the piece type you want to place on the board. To change the piece's color, use the q /n key. Don't forget to press *GO* to register the piece on the board.

Follow this procedure until all the pieces in the problem or position are completely set up. Finally, press

# ENGLISH

*CLEAR* to play or to have LCD Chess analyze the position.

Make sure that LCD Chess knows which color is to move. When you first enter setup mode, you may change the color of the side to move by pressing  $\Box / \blacksquare$ .

#### **Operational Hint**

If you missed where LCD Chess moved, simply press *UNDO* and then *GO*. This will not affect being able to rate your game.

### **General Rules of Chess**

1. The two players must alternate in making one move at a time. The player with the white pieces moves first to start the game.

2. With the exception of castling (see below), a move is the transfer of a piece from one square to another square which is vacant or occupied by an enemy piece.

3. No piece, except the Knight may cross a square occupied by another piece.

4. A piece moved to a square occupied by an enemy piece captures it as part of the same move. The captured piece must be immediately removed from the chessboard by the player making the capture.

5. When one player moves into a position whereby he can attack the King, the King is in "Check". His

# ENGLISH

opponent must either

a) move the King

b) block the path of the attacking piece with another piece, or

c) capture the attacking piece.

6. The game is over when there is no escape for the King from an attacking piece. This is known as "Checkmate".

7. The game is over when the king of the player whose turn it is to move is not in check and the player cannot make any legal moves. This is known as "Stalemate" and is considered a drawn game.

#### **Individual Moves**

Turn on the HELP feature under OPTIONS (see page 4). All legal moves for each selected piece will be shown at one time. You will quickly "learn by doing" the movements of all pieces.

1. The Queen can move to any square along the same row, column, or diagonals on which it stands, but cannot pass over an enemy piece.

2. The Rook can move to any square along the same row or column on which it stands, but cannot pass over an enemy piece. See also Castling (right.)

3. The Bishop can move to any square along the diagonals on which it stands, but cannot pass over an enemy piece.

4. The Knight move is in the shape of an "L", moving two squares up or down, and then one square over. Or it can be one square up or down, and then two over.

5. The Pawn can move one square forward. On its first move it may move two squares forward. When capturing, it moves diagonally (forward) one square. See also *en passant* (below.)

6. The King can move one square in any direction, as long as it is not attacked by an enemy piece. See also Castling (below).

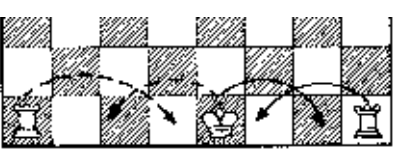

### **Special Moves**

1. Castling is a move of both the King and either Rook which counts as a single move (of the King) and is executed as diagrammed below:

To castle your King on LCD Chess, simply move your King over two squares.

*Castling cannot occur if:*

a) the King has already been moved.

b) the Rook has already been moved.

c) there is any piece between the King and the Rook.

d) the King's original square, or the square which the King must cross, or the one which it is to occupy is attacked by an enemy piece.

2. A Pawn may make an *en passant* capture if it is a reply move to a double pawn move, and it is a Pawn which is side-by-side with the Pawn which made the double pawn move. The capture of a white Pawn is diagrammed below:

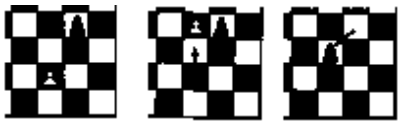

3. A Pawn can be promoted if it advances all the way to the far side of the board. It is immediately promoted, as part of the same move, into a Queen, Rook, Bishop, or Knight, whichever its owner chooses. Since a Queen is the most powerful piece, it is nearly always chosen as the promotion piece.

Through the promotion process, a player may have more than one Queen on the board at the same time.

### **General Rules of Chess**

1. The two players must alternate in making one move at a time. The player with the white pieces moves first to start the game.

2. With the exception of castling (see below), a move is the transfer of a piece from one square to another square which is vacant or occupied by an enemy piece.

3. No piece, except the Knight may cross a square occupied by another piece.

4. A piece moved to a square occupied by an enemy piece captures it as part of the same move. The captured piece must be immediately removed from the chessboard by the player making the capture.

5. When one player moves into a position whereby he can attack the King, the King is in "Check". His opponent must either

a) move the King

b) block the path of the attacking piece with another piece, or

c) capture the attacking piece.

6. The game is over when there is no escape for the King from an attacking piece. This is known as "Checkmate".

7. The game is over when the king of the player whose turn it is to move is not in check and the player cannot make any legal moves. This is known as "Stalemate" and is considered a drawn game.

# DOCKER ACCESSORY

Model 975D

An amazing feature of the LCD Chess, is that it can be connected to a sensory chess board and used with real chess pieces. If you purchased The Excalibur Chess Station, the chess board DOCKER was included with the pocket LCD Chess unit. If you purchased only the pocket LCD Chess unit, con-

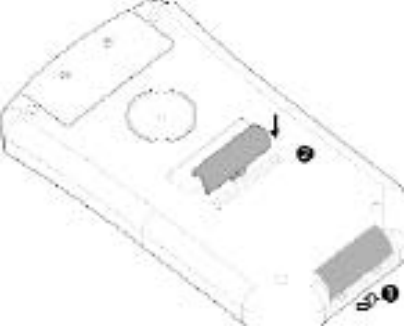

tact Excalibur Electronics to order the DOCKER accessory.

To attach the LCD Chess to the DOCKER, first make sure LCD Chess is OFF. Turn the LCD Chess upside down so the cover is nearest you and the batteries are furthest away. Remove the cover using your thumb nail to pry off the cover (see item 1, right). Now notice the central protruding tip in the middle of one edge of the cover. Then locate the two small protruding dimples on the other edge of the cover.

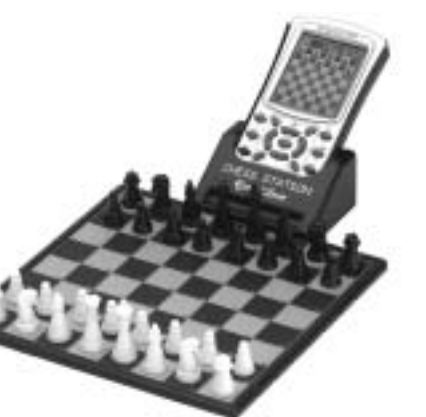

Insert the protruding central tip in the slot on the back of the LCD Chess with the edge having the two dimples positioned next to the silver name plate (see item 2, below). Now with one hand, place your thumb where the protruding tip was inserted, and two fingers on the two dimples. Push down with your thumb and use your two fingers to GENTLY pull the two dimples toward your thumb a little. This will lock the cover into place. To remove the cover from its storage slot, use your thumb and finger to work it out of its locked position.

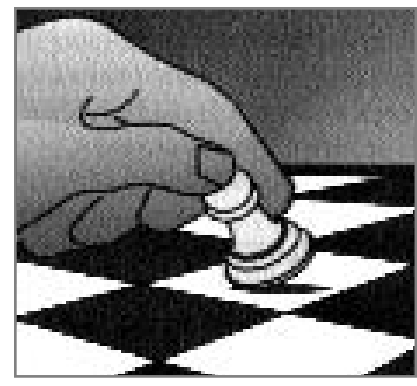

Locate the three plastic bumps just above the Excalibur logo on the front of LCD Chess. Now slide the LCD Chess into the DOCKER until the three plastic bumps are just visible above the plastic chute of the DOCKER.

After you have inserted LCD Chess into the DOCKER, set the chess pieces (included with the DOCKER) on their starting squares. Use the chess board screen of LCD Chess as a reference, in case you are unsure where a piece goes. Don't forget the queen always goes on her own color square.

### **Play a Game Right Away**

Turn Electronic Chess on, and using the edge of the pawn (see diagram, left) on square E2 press at the center of square E2.

You will see E2-<sub>n</sub> appear on the display of LCD Chess. Now use the edge of the pawn to press the center

Turn OFF pocket LCD Chess before inserting into the DOCKER or removing it from the DOCKER.

ENGLISH

of square E4. Place the pawn on square E4.

LCD Chess will respond with its move by showing the from and to square coordinates on the display. LCD Chess will wait until you move its piece by pressing on the from square and then the to square.

It is now your move.

#### **Letting LCD Chess Go First**

After you make your move on the DOCKER, LCD Chess knows you are connected to the DOCKER. It then will wait for you to press its from and to squares when it moves. But when you want LCD Chess to go first and play the white pieces at the top of the board, you simply press the GO key on LCD Chess. LCD Chess does not know you are using the DOCKER, so it assumes that you are not. Therefore it simply moves its piece on the LCD Chess board, and assumes you will make its opening move on the DOCKER chess board without pressing on its from and to squares.

#### **Special Moves**

When you castle your king on the DOCKER, LCD Chess will remind you to move your rook by displaying the from and to squares. Move the rook in the routine manner, pressing on its from square and then its to square. When LCD Chess castles, it will also remind you to move its rook.

For an en passant cature, press the from and to squares of the capturing pawn. The square of the pawn being captured will then appear on the display. This is to remind you to remove the captured pawn. You must press down on the captured pawn before removing it from the board.

When you undo a move on the DOCKER, you must follow the standard procedure of pushing on the to square and then the from square. When the move is a capture, LCD Chess will also then signal the capture square. Refer to the chess board on the LCD screen for the proper piece to press on the capture square.

If you attempt an illegal move on the DOCKER, you must follow the standard procedure of undoing the illegal move by pushing on the to square and then the from square.

#### **Interrupting a Game**

If you are in the middle of a game using the DOCKER, but want to continue the game with only the LCD Chess, just turn off LCD Chess when it is your move. Disconnect LCD Chess from the DOCKER, and turn on LCD Chess. You may now continue your game using the DIRECTION keys to enter your moves.

You may also finish the game on the DOCKER by turning the LCD Chess off, and inserting it into the DOCKER. Turn on LCD Chess and arrange the pieces on the DOCKER chess board to match the chess pieces on the LCD Chess screen.

Note: Do not take-back a move on the LCD Chess until you have made a move on LCD Chess using the DIRECTION keys. Entering your move on LCD Chess tells LCD Chess that you are no longer using the DOCKER.

#### **Playing without Pieces**

You can play without the threedimesional pieces, viewing only the display. Press the 2nd key, then repeatedly press the OPTIONS key until TOUCH is shown. Use the +1 key to turn this option on or off. With this option on, LCD Chess will just signal its move on the screen, you will not have to register its move on the DOCKER. In this mode, the large playing board acts as a touch screen so that you can input your moves by pressing from and to squares with your finger.

#### **Position Setup**

Position setup is faster when the DOCKER chess board is used. Follow the procedure on page 10, but instead of using the DIREC-TION keys to move to the square

# ENGLISH

you wish to change, simply press the square. If you are removing a piece, that is all you need to do. If you are changing or placing a piece on a square, the first time you press the square a black piece of the type you have selected will appear. Press the square once more and the color of the piece will become white. If you made an error and want it to be black instead, just press on the square once more.

# Special Care

- Avoid rough handling such as bumping or dropping.
- Avoid moisture and extreme temperatures. For best results, use between the temperatures of 39ºF and 100ºF (4ºC and 38ºC).
- Clean using only a slightly damp cloth. Do not use cleaners with chemical agents.

# Battery Information

### •o CAUTION: BATTERIES SHOULD BE REMOVED AND REPLACED BY ADULTS ONLY.

- o King Arthur uses 3 AG13 ou LR44 batteries, not included.
- o Do not mix old and new batteries.
- o Do not mix alkaline, standard (carbon-zinc) or rechargeable (nickel-cadmium) batteries.
- o Do not use rechargeable batteries.
- o To avoid explosion or leakage, do not dispose of batteries in a fire or attempt to recharge standard or alkaline batteries.
- o Be sure to insert batteries with the correct polarities and always follow the toy and battery manufacturers' instructions.
- o Remove batteries and store them in a cool, dry place when not in use.
- o Always remove old and dead batteries from the product.
- o The supply terminals are not to be short-circuited.

# Limited One-Year Warranty

23

EXCALIBUR ELECTRONICS, INC., warrants to the original consumer that its products are free from any electrical or mechanical defects for a period of ONE YEAR from the date of purchase. If any such defect is discovered within the warranty period, EXCALIBUR ELECTRONICS, INC., will repair or replace the unit free of charge upon receipt of the unit, shipped postage prepaid and insured to the factory address shown at right.

The warranty covers normal consumer use and does not cover damage that occurs in shipment or failure that results from alterations, accident, misuse, abuse, neglect, wear and tear, inadequate maintenance, commercial use, or unreasonable use of the unit. Removal of the top panel voids all warranties. This warranty does not cover cost of repairs made or attempted outside of the factory.

Any applicable implied warranties, including warranties of merchantability and fitness, are hereby limited to ONE YEAR from the date of purchase. Consequential or incidental damages resulting from a breach of any applicable express or implied warranties are hereby excluded. Some states do not allow limitations on the duration of implied warranties and do not allow exclusion of incidental or consequential damages, so the above limitations and exclusions in these instances may not apply.

The only authorized service center in the United States is:

> Excalibur Electronics, Inc. 13755 SW 119th Ave Miami, Florida 33186 U.S.A. Phone: 305.477.8080 Fax: 305.477.9516

#### www.ExcaliburElectronics.com

Ship the unit carefully packed, preferably in the original carton, and send it prepaid, and adequately insured. Include a letter, detailing the complaint and including your daytime telephone number, inside the shipping carton. If your warranty has expired and you want an estimated fee for service, write to the above address, specifying the model and the problem.

#### PLEASE DO NOT SEND YOUR UNIT WITHOUT RECEIVING AN ESTIMATE FOR SERVICING. WE CANNOT STORE YOUR UNIT!

We make you think.

# **Ordinateur d'Echecs Pocket LCD Manuel d'Instructions**

Félicitations pour votre achat de l'ordinateur d'échecs Pocket LCD<br>innovateur Excalibur Electronics ! Vous venez d'acquérir un pro-<br>fesseur d'échecs particulier doublé d'un partenaire toujours prêt à<br>feire une partie innovateur Excalibur Electronics ! Vous venez d'acquérir un professeur d'échecs particulier doublé d'un partenaire toujours prêt à faire une partie.

# **Installation des piles**

Si le jeu porte une étiquette " Pull Tab ", tirez l'étiquette. Jetez l'étiquette après l'avoir retiré. S'il n'y a pas d'étiquette " Pull Tab ", ou pour changer les piles, suivez les instructions suivantes: A l'aide d'un petit tournevis cruciforme, ôtez la vis du panneau du logement des piles prévu au dos de votre ordinateur d'échecs LCD. Otez ensuite le panneau en le tirant délicatement à partir du sommet. Installez trois piles AG13 neuves dans chacune des fentes destinées aux piles, en veillant à respecter les symboles de polarité (+ et -) illustrés sur le schéma.

> **Le légendaire roi Arthur brandissait une épée magique, Excalibur, d'où nous tirons le nom de notre compagnie. Avec cette arme unique, il est demeuré invaincu.**

> > **Bien qu'Excalibur Electronics ne puisse revendiquer les secrets magiques de Merlin, magicien à la cour du roi Arthur, parfois notre technologie sous licence peut laisser croire que nous en somme capables.**

**Des jeux de réflexion.**

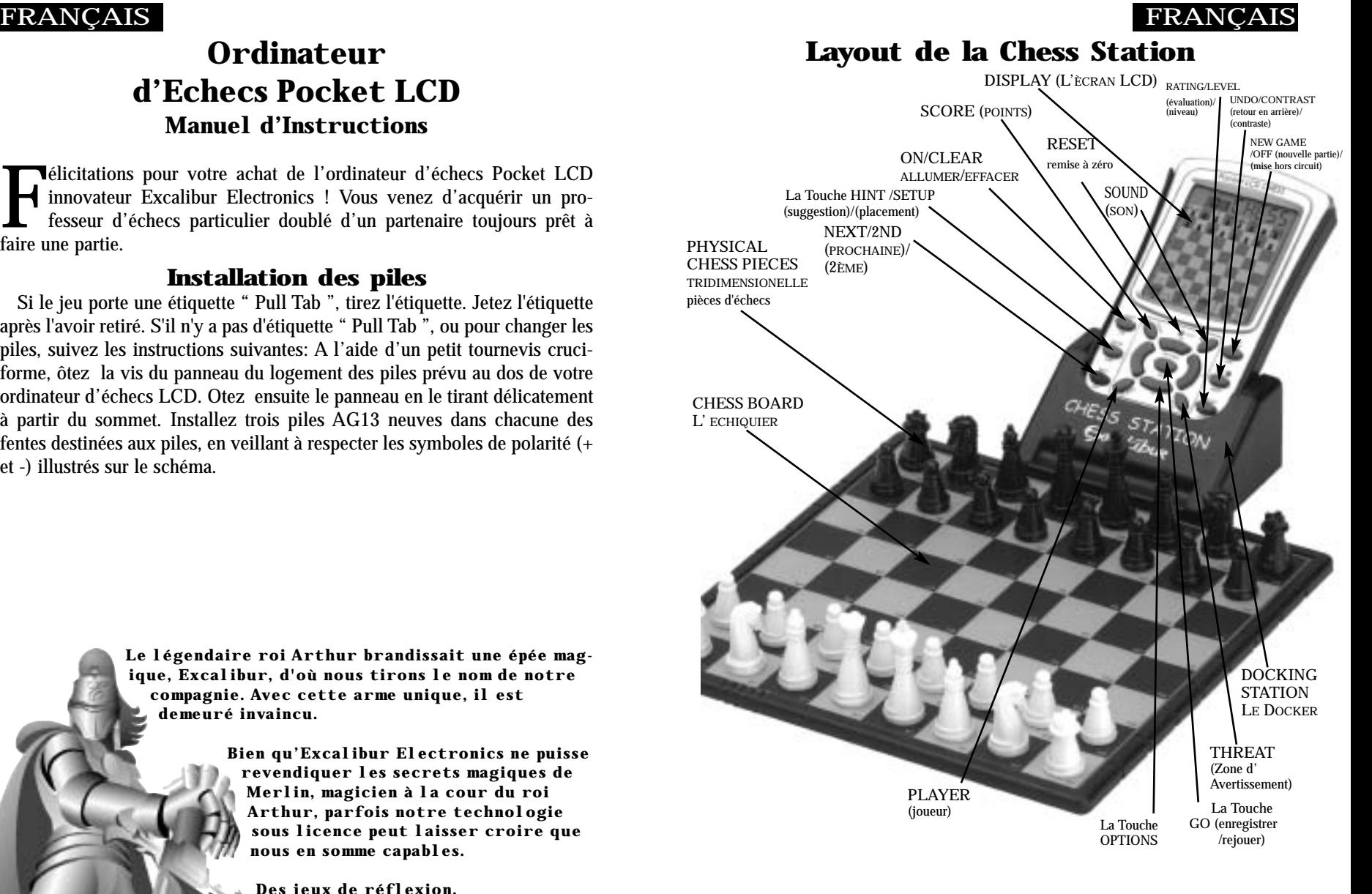

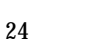

# FRANÇAIS

### **Entamez immédiatement une partie**

Après l'installation des piles, l'écran affichera l'échiquier, toutes pièces installées sur leurs cases de départ. L'écran Pocket LCD affichera également la mention 01 CHESS (01 Echecs). Ceci indiquera que vous en êtes au premier coup de la partie et prêt à jouer aux échecs. Si la mention 01 CHESS ne s'affiche pas, appuyez d'abord sur le sélecteur de RESET avec un objet mince et pointu.

Sauf instructions contraires de votre part, votre ordinateur d'échecs LCD vous attribuera les pièces blanches – celles qui se trouvent à la base de l'échiquier. Les blancs se déplacent toujours les premiers. Vous voici prêt à jouer !

Il importe de comprendre que chaque coup se décompose en deux éléments : le choix de la case de départ et celui de la case d'arrivée. Au milieu du clavier il y a huit touches de DIRECTION (droite, gauche, haut, bas et quatre diagonales).

1. Appuyez sur une touche de DIRECTION et sur le pion du roi blanc (le pion situé devant le roi clignotera). 01FrOm s'affichera sur l'écran. Pour choisir une pièce dif-

férente à déplacer, appuyez sur l'une des touches de DIRECTION (droite, gauche, haut, bas ou l'une des quatre diagonales) jusqu'à ce que la pièce que vous désirez déplacer clignote.

2. Appuyez sur la touche OPTIONS/GO au milieu des touches de DIRECTION. FrOm disparaîtra de l'écran et le chronomètre se mettra en marche.

3. Appuyez sur la touche de DIRECTION pour déplacer la pièce sur la case qu'il vous plaira. Vous verrez votre pièce clignoter sur les éventuelles cases d'arrivée pendant que vous la déplacez – elle continuera en même temps à clignoter sur sa case de départ.

Remarque : Vous pourrez utiliser le sélecteur de CLEAR pour mettre fin au clignotement de la case décrit au point 3 ci-dessus. Vous pouvez recomencer avec la sélection et le déplacement des pièces.

4. Appuyez de nouveau sur le sélecteur OPTIONS/GO pour achever votre coup.

Une fois que vous aurez joué, votre ordinateur d'échecs Pocket LCD réagira automatiquement en jouant son propre coup. Vous verrez le coup clignoter. Procédez de la même façon pour les déplacements suivants et amusez-vous !

Votre ordinateur d'échecs Excalibur est bourré de fonctions ! Chaque touche comporte deux étiquettes. Pour activer la fonction désignée sous la touche, il vous suffira d'appuyer sur le bouton. Pour utiliser la fonction présentée audessus de la touche, appuyez d'abord sur le sélecteur NEXT/2nd et ensuite sur le

## **Fonctions particulières et touches de fonction**

Votre partenaire d'échecs Pocket LCD est bourré de précieuses fonctions particulières susceptibles de vous aider à jouer de mieux en mieux aux échecs – et de follement vous amuser !

Mais il existe plus de fonctions particulières que de touches ! Chaque touche porte donc deux étiquettes, une en haut et une en bas.

L'étiquette noire située sous chaque touche indique la fonction primaire de la touche. L'étiquette bleue surmontant la touche indique sa fonction secondaire.

Vous trouverez ci-dessous les caractéristiques mises à votre disposition à travers les fonctions primaires. N'oubliez pas que pour accéder à ces fonctions, il vous suffira d'appuyer sur le bouton approprié, en observant l'étiquette noire située sous la touche.

# **Les Fonctions Primaires**

La Touche NEXT/2nd Il s'agit ici d'une touche spéciale, dont l'étiquette supérieure et l'éti-

quette inférieure sont bleues. Servez-vous-en pour choisir le mode fonctions secondaires des autres touches. (Voir « Les Fonctions secondaires » ).

Pendant la sélection et le déplacement des pièces, cette touche sert de touche NEXT (PIECE SUIV-ANTE). Utiliser la touche NEXT si vous avez du mal à sélectionner la pièce que vous désirez déplacer en utilisant les touches de DIREC-TION. Pendant la sélection et le déplacement des pièces, appuyez plusieurs fois sur cette touche pour faire marche arrière et sélectionner une pièce à déplacer.

### La Touche CLEAR/ON (d'effacement/allumer)

Servez-vous de cette touche pour allumer votre ordinateur d'échecs Pocket LCD. Vous pourrez même vous en servir comme touche d'effacement ou de « changement » pour quitter un mode particulier quelconque tel que les modes OPTIONS, PLACEMENT, NI-VEAU, EVALUATION et CON-TRASTE.

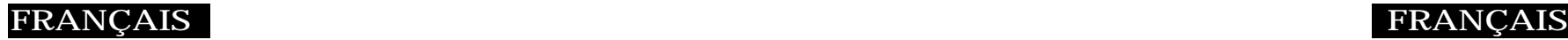

#### La Touche HINT (suggestion)

Appuyez sur cette touche pour demander conseil à votre partenaire d'échecs Pocket LCD. Il affichera la mention HinT et le coup suggéré se mettra à clignoter sur l'écran. Pour faire le coup ainsi suggere, il vous suffira d'appuyer sur la touche GO. Vous pourriez aussi appuyer sur une touche de DIRECTION pour choisir de déplacer une pièce différente.

Si la suggestion est un coup de livre ou un coup rejoué, Pocket LCD affichera OPen ou rPLay au lieu de HinT.

> La Touche UNDO (retour en arrière)

Cette touche vous permettra de revenir en arrière sur le ou les coup(s) que vous aurez décidé d'annuler. Appuyez à plusieurs reprises sur cette touche pour revenir en arrière sur plusieurs coups. Après être revenu en arrière sur un coup, vous pourrez utiliser la touche GO pour rejouer le coup ayant fait l'objet du retour en arrière.

### La Touche GO (enregistrer/rejouer)

Appuyez sur cette touche pour enregistrer votre coup ou appuyez deux fois sur cette touche avant d'enregistrer votre coup pour changer de camp (couleur) avec votre ordinateur. (Entre les pressions de la touche, l'écran affichera la mention FLIP - basculement). Servez-vous également de la touche GO pour rejouer les coups en mode RETOUR EN ARRIERE (voir « UNDO » ci-dessus).

### La Touche OFF (mise hors circuit)

Cette touche éteindra l'ordinateur, tout en préservant automatiquement la partie en cours. Servez-vous de la touche ON pour rallumer l'appareil. L'ordinateur d'échecs Pocket LCD, s'il n'est pas en train de « réfléchir », s'eteindra automatiquement au bout d'un certain temps, tout en préservant votre position de jeu. Vous pourrez reprendre la partie en utilisant la touche ON.

### La Touche LEVEL (niveau)

Servez-vous de cette touche pour régler le niveau de jeu (pour tout détail complémentaire, voir la section « Niveaux de Jeu »). Appuyez sur les touches +1 ou -1 pour changer un à la fois de niveau. Appuyez sur les touches -10 ou +10 pour changer dix à la fois. Vous pourrez également utiliser la touche LEVEL pour accéder au mode OPTIONS de niveau.

# **OPTIONS avec la Touche LEVEL**

En partant de l'affichage du niveau, toute pression de la touche OPTIONS fera s'afficher les mentions :

FAST (jeu rapide) : option utilisant une recherche plus sélective pour réfléchir. Dans ce mode, l'ordinateur d'échecs Pocket LCD observera la position avec plus de profondeur. Appuyez sur la touche +1 pour activer ou désactiver l'option FAST. Ou appuyez de nouveau sur la touche OPTIONS pour afficher :

rAnd (jeu aléatoire) : option permettant à l'ordinateur de choisir au hasard entre deux bons coups de manière à ce que vous puissiez vous exercer et parer à des réactions différentes. Appuyez sur la touche +1 pour activer ou désactiver l'option aléatoire.

Servez-vous de la touche CLEAR pour quitter le mode NIVEAU.

# **Les Fonctions Secondaires**

Vous trouverez ci-dessous les caractéristiques mises à votre disposition à travers les foncions secondaires. Appuyez sur la touche 2ND puis sur la touche indiquée cidessous. (L'étiquette bleue surmon-

tant la touche indique sa fonction secondaire.) Appuyez aussi sur la Touche CLEAR (ou la Touche 2ND) pour mettre fin à toute fonction secondaire).

#### La Touche OPTIONS

Appuyez à plusieurs reprises sur le sélecteur d'OPTIONS pour afficher toutes les options disponibles aux fins de sélection. Pour choisir une option ou pour changer d'option, servez-vous des touches  $-1$  et  $+1$ .

# **Les options préliminaires à la partie**

OPEN (ouverture) : choisissez l'une des 34 variantes d'ouvertures du livre (voir page XXX).

GAME (partie) : choisissez l'une des 16 Grandes Parties (voir page XX).

MATE (échec) : choisissez l'un des 31 problèmes de mise en échec et mat en 2 coups. Le problème 32 est un problème de mise en échec et mat en 3 coups. S'il vous est impossible de trouver la solution, demandez à votre ordinateur d'échecs LCD de vous indiquer les coups permettant de résoudre un problème, en réglant à 73 le niveau et en appuyant ensuite deux fois sur la touch GO.

TRAIN (instruction) : choisissez l'une des huit positions d'instruc-

# FRANÇAIS FRANÇAIS

tion. Les positions où le roi noir se trouve au centre vous procureront l'entraînement nécessaire pour mettre le roi noir en échec et mat.

Les options préliminaires et en cours de partie

HELP (assistance) : si cette option est allumée, Pocket LCD affichera tous les coups légaux pour la pièce choisie.

INFO : si cette option est activée, l'écran affichera le score, la profondeur de la recherche (nombre de coups auxquels le Pocket LCD est en train de « réfléchir à l'avance »), le meilleur coup qu'il envisage de faire, ainsi que les délais horaires. Ces éléments s'afficheront cependant que l'ordinateur est plongé dans sa réflexion aux niveaux les plus élevés.

TOTAL : votre Pocket LCD indique normalement le temps employé pour chaque coup. En partant de l'option TOTAL, vous pourrez choisir l'affichage de la partie dans son intégralité.

CLRBR : servez-vous de cette option pour effacer l'échiquier et mettre aisément en place un nouveau problème. Appuyez ensuite sur SETUP pour accéder au mode placement avec un échiquier vierge de toute pièce, à l'exception du Roi blanc. Vous ne pourrez pas quitter le mode SETUP tant que les deux rois ne sont pas a leurs place.

SLEEP (sommeil) : réglez l'heure de mise hors circuit automatique à l'aide de cette touche. Le réglage sur « 0 » désarmera complètement la mise hors circuit automatique.

FLiP : servez-vous de cette option si vous voulez que les pièces blanches et les pièces noires changer immédiatement de camp!

TOUCH : Utilisez cette option si vous utilisez l'échiquier DOCKER comme accessoire. Quand l'Ordinateur de poche LCD est en marche, il n'attendra pas que vous appuyiez sur les cases de départ et d'arrivée de ses déplacements.

### La Touche SCORE

L'écran affiche normalement le numéro du coup en cours. Si, par contre, vous souhaitez voir le score relatif aux pièces de votre position courante, appuyez SEVERAL TIMES sur la Touche SCORE pour allumer et éteindre cette option. Le score représente le total des valeurs suivantes : Pions-1, Cavaliers-3, Fous-3, Tours-5 et Dame-9.

La Touche SPEAKER (son)

Si cette option est activée, l'écran affichera SOUnd. Choisissez entre: '2'—le son est activé; '1'—si vous appuyez sur les touches, il n'y a pas de son; '0'—Pas de son, excepté le signal d'erreur.

> La Touche THREAT (Zone d' Avertissement)

Si la mention « ! » est allumée, servez vous de cette touche. La case menaçante clignotera sur l'échiquier.

#### La Touche PLAYER (joueur)

Si cette option est activée, l'écran affichera PLAYr. Choisissez parmi « 1 » - Homme contre Ordinateur, « 2 » - Homme contre Homme ou «

0 » - Ordinateur contre Ordinateur.

#### La Touche SETUP

### (placement)

Appuyez sur cette touche pour promouvoir en une pièce autre qu'une dame tout pion ayant atteint le rang postérieur de votre adversaire. (La promotion en dame est la plus courante et se fait donc automatiquement). Vous pourrez également utiliser cette touche pour mettre en place certaines positions particulières de manière à pouvoir utiliser votre Pocket LCD pour résoudre des problèmes (voir page XXX).

La Touche o/n (contraste) Appuyez à plusieurs reprises sur

cette touche pour régler le contraste de l'affichage sur l'un des huit réglages à votre disposition. Ceci vous permettra de compenser les différences d'éclairage et la puissance des piles.

### La Touche NEW GAME (nouvelle partie)

Servez-vous de cette touche pour commencer une nouvelle partie.

### La Touche RATING (évaluation)

Pocket LCD évalue votre jeu! Servez-vous de cette touche pour voir votre évaluation courante. Vous pourrez également, si le symbole « O » est affiché pour indiquer que vous avez joué une partie susceptible d'évaluation sans recourir à une suggestion ou retour en arrière, vous servir de cette touche pour entrer des résultats de parties aux fins d'une nouvelle évaluation.

Si le symbole 0 est allumé pendant que vous regardez votre évaluation, toute pression de la touche OPTIONS fera s'afficher les mentions :

Win (victoire)—si vous avez

**Pocket LCD réagira automatiquement en jouant son propre coup.**

31

# FRANÇAIS

gagné la partie, appuyez sur la touche RATING pour voir votre nouvelle évaluation. Ou appuyez sur OPTIONS de nouveau pour montrer:

LOSE (perdu)—si vous avez perdu la partie, appuyez sur la touche RATING pour voir votre nouvelle évaluation. Ou appuyez un troisième fois sur le selecteur d'OPTIONS afin de voir:

DrAW (partie nulle)—si la partie s'est soldée par un nul, appuyez sur la touche RATING pour voir votre nouvelle évaluation. Ou appuyez sur le sélecteur d'OPTIONS pour retourner à l'affichage d'evaluation sans changement.

# **Pour jouer les pièces noires**

Pour jouer contre les pièces blanches (pour que Pocket LCD commence la partie) appuyez sur la touche GO avant de jouer votre premier coup. Vous verrez les pièces blanches remplacer les pièces noires et vice versa.

# **Le message de partie nulle**

Pendant la partie, la mention « DRAW » (partie nulle) s'affichera à l'écran de votre Pocket LCD après toute triple répétition d'une

position ou si aucun pion n'a été déplacé ou aucun échange n'a eu lieu pendant les 50 derniers coups. Devant une telle situation, les règles du jeu d'échecs précisent qu'un joueur peut revendiquer une partie nulle. Vous pourrez, si vous le souhaitez, négliger ce message et poursuivre la partie. En cas de pat, l'écran affichera la mention « STALE ».

# **Le message de fin de partie**

L'ordinateur d'échecs Pocket LCD annoncera le mat en deux coups MAtE2 et le mat en trois coups MatE3. Il affichera « MAtE » lors d'une mise en échec et mat. Si vous mettez votre ordinateur d'échecs Pocket LCD en échec et mat, la mention « LOSE » (défaite) s'affichera à l'écran. Si vous souhaitez revendiquer une victoire, une partie nulle ou si vous souhaitez abandonner, appuyez d 'abord sur la touche 2nd et ensuite sur la touche NEW GAME.

# **Les symboles de l'écran**

L'affichage à l'écran du signe , est destiné à vous rappeler que vous êtes en échec. L'affichage à l'écran du symbole « O » signifie que la partie en cours est susceptible d'évaluation. L'affichage du signe « = » indique que l'ordinateur est en mode deux joueurs. Enfin, l'affichage d'un « ! » est destiné à vous avertir qu'une de vos pièces est menacée de prise (ceci est analogue à l'amicale mise en garde utilisée quelquefois par les joueurs humains lorsqu'ils attaquent une dame ennemie).

# **Les niveaux de jeu**

En général, plus le niveau de jeu choisi sera élevé, mieux le Pocket LCD jouera et plus longue sera sa réflexion lors de ses coups. Les quatre premiers niveaux (1, 2, 3 et 4) sont les niveaux débutant et exigent environ 4, 8, 12 et 16 secondes par coup. Le niveau 5 est un niveau fixe de recherche de demi-coups. Les niveaux 6 à 15 prennent environ 1 seconde par numéro de niveau, le niveau 6 prenant par conséquent en moyenne 6 secondes par coup. Les niveaux 16 à 72 prennent environ 2 secondes par numéro de niveau. Le temps employé dépendra de la position, du stade auquel se trouve la partie et de l'état d'activation ou de désactivation de l'option niveau de FAST (jeu rapide) (voir section intitulée « OPTIONS » aux pages XXX).

Le niveau 73 est un niveau d'analyse. L'ordinateur d'échecs LCD prendra pour faire son coup le

# **FRANCAIS**

temps qu'il vous plaira, ou il fera son coup lorsque sa recherche lui aura fait découvrir une position d'échec et mat. Le niveau 73 convient à la résolution des problèmes (tels que les problèmes de MAT disponibles parmi les OPTIONS) ou pourra même faire fonction d'adversaire. Lorsque vous serez las d'attendre, appuyez sur la touche GO pendant que l'ordinateur est en train de réfléchir et celui-ci cessera de réfléchir et fera le meilleur coup qu'il aura trouvé jusque là.

# **Jeu automatique**

Si vous souhaitez regarder l'ordinateur terminer automatiquement une partie à votre place, appuyez sur la touche 2nd. Remettez à zéro le nombre de joueurs à l'aide de la touche PLAYER. Appuyez maintenant sur la touche CLEAR puis la touche GO TWICE et vous pourrez regarder la partie se jouer toute seule. Vous pourrez à tout moment arrêter le jeu automatique en appuyant sur la touche GO. Vous ramènerez ainsi à un le nombre de joueurs.

# **Instruction des ouvertures théoriques**

L'ordinateur d'échecs Pocket LCD vous facilite l'apprentissage

# FRANÇAIS FRANÇAIS

des ouvertures pratiquées par les champions mondiaux d'échecs ! Au début d'une partie, vous pourrez choisir d'apprendre l'une des 34 ouvertures – manières d'entamer une partie – ouvertures théoriques, utilisées par les maîtres d'échecs. Appuyez d'abord sur la touche 2nd et ensuite sur la touche OPTIONS pour afficher la mention OPEn et appuyez ensuite sur les touches +1 ou -1 pour choisir le numéro de l'ouverture que vous souhaitez apprendre. (Voir page XX) Appuyez ensuite sur la touche CLEAR pour revenir au jeu normal.

Jouez maintenant votre coup. Si votre coup n'est pas le coup d'ouverture exact, le signal d'erreur retentira. Pour apprendre à jouer le coup juste, appuyez sur la touche HINT. Lorsque l'ordinateur fera son coup en réplique, vous verrez brièvement s'afficher sur l'écran la mention OPEn si vous avez une autre ouverture à faire. Si la mention OPEn ne s'affiche pas, vous pourrez continuer à jouer normalement. Votre instruction relative à cette variante d'ouverture sera ainsi achevée.

Les ouvertures portent les noms suivants:

- 1. La variante d'échange Ruy Lopez
- 2. La défense fermée Ruy Lopez
- 3. La défense ouverte Ruy Lopez
- 4. La défense d'archange Ruy Lopez
- 5. Gioco Piano
- 6. Le jeu écossais
- 7. Les quatre cavaliers
- 8. La défense Petroff
- 9. Le jeu viennois
- 10. La défense sicilienne
- 11. Jeu sicilien :
	- le dragon accéléré
- 12. Jeu sicilien :
- l'attaque Rossolimo 1 13. Jeu sicilien : la variante
- du dragon 14. Jeu sicilien:
- la variante Scheveningen
- 15. Jeu sicilien:
- la variante Najdorf 16. Jeu sicilien: la variante
- Moscow
- 17: La défense Caro-Kann
- 18: L'Attaque Panov-Botvinnik
- 19: La défense française:
- la variante Winawer 20. Jeu français : la variante
- classique
- 21. Jeu français : la variante **McCutcheon**
- 22. Jeu français :
- la variante Tarrasch
- 23. Le Gambit de la Dame accepté
- 24. Le Gambit de la Dame refusé
- 25. Le Gambit de la Dame, défense semi-slave 26. Le Gambit de la Dame,
- défense Tarrasch
- 27. Le Gambit de la Dame,
- défense slave
- 28. Nimzo-Indienne, Rubinstein
- 29. Nimzo-Indienne, classique
- 30. L'ouest-indienne
- 31. L'ouest-indienne,
- Pétrosienne
- 32. La défense Bogo-indienne
- 34. La défense Gruenfeld

Les coups et explications de ces ouvertures célèbres sont exposés dans de nombreux ouvrages sur les échecs.

# **Pour créer votre propre ouverture**

Pocket LCD vous permet aussi d'installer n'importe quelle ouverture, classique ou de votre propre invention pour vous entraîner. Appuyez sur la touche 2ND, puis PLAYER REPEATEDLY jusqu'à ce que l'écran affiche 2PLAYr. Appuyez sur CLEAR, puis jouez les coups des deux joueurs jusqu'à ce que vous atteigniez la position sur laquelle vous voulez vous entraînez. Ensuite, appuyez sur 2ND, puis PLAYER REPEATED-LY jusqu'à ce que l'écran affiche 1PLAYr. Appuyez sur CLEAR et jouez contre Pocket LCD à partir de cette position.

# **Parties historiques**

Au début de la partie, vous avez la possibilité de choisir l'une des seize parties parmi les plus célèbres du monde en appuyant sur 2ND,

puis OPTIONS TWICE. LCD affichera GAME. Ensuite appuyez sur -1 ou +1 pour choisir le numéro de la partie.

Avec le numéro de la partie vous verrez la position de la partie après que les deux premiers coups ont été effectués. Appuyez sur la touche CLEAR pour continuer la partie à partir du troisième coup. Vous aurez l'avantage sur votre adversaire. L'écran affichera votre score sur la gauche de l'écran (0 au début). À droite l'écran affichera le nombre de points que vous marquerez si vous exécutez le coup exact de la partie historique.

Si vous n'exécutez pas le coup comme dans cette partie historique, vous entendrez un bip d'erreur et vous marquerez la moitié des points pour ce coup. Si votre score est zéro, l'écran affichera le coup original. La plupart des coups vous permet de marquer 4 points, mais certains coups brillants vous permettent 8 points.

Le numéro, les joueurs, les lieux et les dates de ces grandes parties sont donnés ci-dessous, avec un petit commentaire de chaque partie. (Tous les commentaires sont © 2000 Al Lawrence, tous droits réservés).

Rendez-vous en ligne au Hall of Fame (temple de la renommée

# FRANÇAIS FRANÇAIS

mondial des échecs) et Musée, Sidney Samole pour découvrir les échecs et les grands joueurs d'échecs.

#### www.chessmuseum.org

1. Adolf Anderssen vs. Lionel Kieseritsky, Londres, 1851

Dans l' " Immortelle ", sur 18. Fd6. Anderssen perd ses deux Tours et sa Dame ! Dans la position finale, il déploie sa force minuscule au moment opportun et térasse les Noirs.

#### 2. Adolf Anderssen vs. J. Dufresne, Berlin, 1852

Dans cette partie classique, " The Evergreen Game ", le dix-neuvième coup des Blancs, Tad1 !! est l'un des coups les plus reconnus de l'histoire des échecs. Anderssen continue en sacrifiant une Tour et sa Dame, ce qui mène à une victoire après une série de coups brillants.

> 3. Paul Morphy vs. Duke Karl & Count Isouard, Paris, 1858

Morphy arrive a un développement complet (ses pièces sont mieux réparties sur l'échiquier), et prend les deux Fous (deux Fous contre un Fou et un Cavalier). Après 9. … b5 ?, Morphy fait plusieurs sacrifices brillants et gagne. La victoire de l'esprit sur la matière fait la beauté du jeu d'échecs.

#### 4. Wilhelm Steinitz vs. Kurt von Bardeleben, Hastings, 1895

Wilhelm Steinitz, le premier champion du monde officiel, exécute le superbe coup 22. Txe7+. Au premier abord, on a l'impression que c'est une erreur. Mais si les noirs prennent la Tour avec son Roi ou sa Dame, ils perdent. Mais s'ils ne la prennent pas, tôt ou tard leur Roi sera maté.

#### 5. Alexander Alekhine vs. O. Tenner, Cologne, 1911

Futur champion du monde Alkhine joue 11. Cxe5, permettant aux noirs de prendre sa Dame. Le Roi noir est obligé de se déplacer

vers le centre de l'échiquier (une position pas très confortable pour un monarque quand il y a toujours autant de pièces sur l'échiquier), là il est maté.

6. Gaudersen vs. Paul, Melbourne, 1928

Le huitième coup des noirs, un roque, était une erreur dans cette situation car l'aile roi se fait attaqué par plusieurs pièces mais il n'est pas défendu efficacement. Le coup brillant 9. Fxh7+ des blancs est un exemple du sacrifice du Fou qui est arrivé si souvent qu'il a un nom " Cadeau des Grecs ". Le coup 14. Cxe6+ des blancs est un exemple d'échec inattendu, le bombardier de l'échiquier. Le quinzième coup amusant des blancs est un rare exemple d'échec etmat en utilisant une prise en passant.

7. Edward Lasker vs. George Thomas, Londres, 1910

Ce chef d'œuvre illustre l'exemple célèbre de la marche du roi vers la mise en échec du roi adverse. Le développement (la disposition stratégique des pièces de la dernière traverse sur l'échiquier) de Thomas est trop lent. Avant le coup 10. Dh5, les blancs menacent les noirs d'une déstruction foudroyante. Son superbe sacrifice de la Dame, 11. Dxh7 est suivi du coup 12. Cxf6++ dévastateur. Puis le Roi noir est maté sur sa case de départ.

#### 8. Wilhelm Steinitz vs. A. Mongredien, Londres, 1862

Les Noirs perdent trop de temps dans le développement de leurs pièces. Après que Steinitz a sacrifié une Tour sur h7, les blancs perdent une Tour, mais toutes leurs troupes participent à l'assaut, pendant que la Tour et le Fou de la Dame noire semblent attendre la partie suivante. Ils n'ont pas longtemps à attendre.

#### 9. Aaron Nimzovich vs. S. Alapin, Riga, 1913

Le grand joueur et écrivain Letton Nimzovich punit son adversaire pour avoir perdu du temps à voler un pion au neuvième coup. … Dxg2.

" Nimzo " le punit au coup 12. O-O-O ! en sacrifiant son Cavalier. Il termine avec le sacrifice convaincant de la Dame qui conduit à échec et mate.

> 10. Jose Capablanca vs. Herman Steiner, Los Angeles, 1933

Le sacrifice de la Tour du champion du monde cubain Jose Capablanca, 17. Txf6 ? ne peut être refusé, et le Roi noir se retrouve pris entre deux feux. Sur 23. Dxb7 !, Capa offre une deuxième Tour qui ne peut être prise immédiatement à cause de 23. … Dxf6 ? sur 24. Db4 échec et mat. Mais les noirs sont obligés de prendre la Tour au coup suivant puis ils matent sur la même case.

#### 11. Mikhail Botvinnik vs. Paul Keres,La Haye, 1948

Botvinnik a gagné le championnat du monde trois fois. C'est un record. Il perce la défense du côté de la Dame avec son pion 17. c4-c5. Il déploie sa Tour sur l'aile Dame contre l'aile Roi adverse, sacrifiant sur g7 pour gagner. Dans la position finale le Roi des noirs est maté par la Dame blanche soutenue par le Fou sur c1.

#### 12. J. Banas vs. P. Lukacs, Trnava, 1986

Les noirs mettent leur Roi à l'abri avec un roque et profitent du développement maladroit des pièces blanches en sacrifiant son Cavalier sur 9. … Cf3+. Dans la position finale après 13. … Cg4, la seule défense des blancs, le Cavalier sur e3 est forcée de quitter sa case, ce qui permet … Dg2 mat.

#### 13. Anatoly Karpov vs. Victor Kortchnoi, Moscou, 1974

Le champion du monde Karpov écrase le meilleur défenseur du monde en 27 coups seulement avec une attaque sur le Roi. Karpov roque sur l'aile Dame et force le chemin sur la colonne h contre le Roi noir.

#### 14. Boris Spassky vs. Tigran Petrosian, Moscou, 1969

Les blancs développent rapidement leurs pièces et contrôlent le centre. Ils percent 15. d4-d5 ! Dans la position finale il n'y a pas d'espoir pour les noirs car les blancs vont

soit échanger leur pion contre une Dame, ou prendre la pièce que les noirs utilisent pour bloquer d8.

15. Robert Fischer vs. Reuben Fine,

#### New York, 1963

Neuf ans avant de gagner le championnat du monde, Bobby Fischer sacrifie deux pions pour développer ses pièces plus vite. Ensuite il joue 14. h2-h4 !, sacrifiant un autre pion pour obliger la Dame noire à quitter la case g7. Après cela, le Roi Noir sera coincé au centre et vulnérable sur la diagonale h4 d8. Le dernier coup de Bobby 17. Dg3 !, oblige Fine à abandonner car il doit retirer sa Dame de la diagonale noire dangereuse h4 d8. Même 17. … Dxg3, les blancs ne s'inquiètent pas de la prise de leur Dame et jouent 18. Ff6 échec et mat!

16. Lajos Portisch vs. Johannessen,

#### Havana, 1966

À cause de la " tête de pont " des blancs sur e5, les noirs ont du mal à contre-attaque au centre, et ceci est le remède classique contre une attaque sur l'aile. Portisch sacrifie un Cavalier pour pouvoir préparer une attaque incontournable avec 18. Fxh6. Les noirs abandonnent car les blancs vont simplement jouer sur 26. Txh6+, et prennent la Dame noire. Si 26. …Dxh6 est exécuté, les blancs jouent 27. Dxh6+, et vont mater sur h7.

Les ordinateurs ont parfois tendance à " se verrouiller " suite à une décharge statique ou autre perturbation électrique. Il conviendra dans ce cas d'appuyer sur le bouton de remise à zéro " RESET " avec un objet mince et pointu.

# **Pour utiliser Setup Mode**

À tout moment de la partie quand vous avez le trait, vous pouvez changer la position de l'échiquier

# FRANÇAIS

en ajoutant une ou plusieurs pièces, en enlevant une ou plusieurs pièces, ou même en échangeant des piècesune Dame contre un Cavalier, par exemple.

# **Pour enlever une pièce**

Appuyez sur la touche « 2nd » puis sur la touche « SETUP ». Utilisez les touches de DIREC-TION pour placer le carré noir sur une pièce. Appuyez sur GO pour enlever la pièce. Appuyez sur CLEAR pour continuer la partie.

# **Pour ajouter ou changer une pièce**

Appuyez sur la touche 2nd, puis REPEATEDLY sur la touche SETUP pour choisir la pièce désirée. Vous verrez votre pièce clignoter sur la case. Utilisez les touches de DIRECTION pour déplacez la pièce. Appuyez sur GO pour enregistrer la pièce. Appuyez sur CLEAR pour continuer la partie.

# **Pour installer certaines positions**

Ceci est encore une des fonctions qui vous permettra de résoudre les problèmes que vous trouverez dans les magazines ou les journaux, ou que vous inventerez vous-même. Cette fonction vous permet de créer les positions que vous voulez jouer,

ou faire analyzer par LCD qui peut utiliser le niveau Infinite Search (recherche à l'infinie).

En général, il est plus facile de commencer avec un échiquier vide pour installer ces problèmes ou positions. Alors appuyez d'abord sur 2nd puis sur OPTIONS jusqu'à ce que l'écran affiche CLrBr (l'échiquier est vide). Puis appuyez sur la touche SETUP. Vous verrez un échiquier ALMOST vide apparaître automatiquement. (Il ne restera que le roi blanc sur l'échiquier.)

Utilisez les touches de DIREC-TION pour placer le roi blanc sur la case convenable, et appuyez sur GO. Continuez en plaçant le roi noir sur sa case. (Il faut que le roi blanc et le roi noir soient à leur place pour que vous puissiez quitter le mode SETUP.) Ensuite placez les pions noirs. Mais vous pouvez appuyer sur la touche SETUP plusieurs fois pour choisir le type de pièce que vous voulez placer sur l'échiquier. Pour changer la couleur des pièces, utilisez la touche q/n. N'oubliez pas d'appuyer sur GO pour enregistrer la pièce sur l'échiquier.

Suivez ces instructions pour placer toutes les pièces du problème ou de la position souhaitée. Enfin, appuyez sur CLEAR pour jouer la partie ou pour que Pocket LCD analyse la position.

Il faudra s'assurer que Pocket LCD sait quelle couleur doit commencer la partie. Dans le mode SETUP, vous pouvez changer la couleur de l'adversaire qui a le trait en premier en appuyant sur q/n.

Quelque conseils Si vous manquez le déplacement fait par l'Ordinateur de poche LCD, appuyez simplement sur UNDO puis GO. Ceci n'affectera en rien le jeu.

# **Règles du jeu et quelques suggestions**

Objectif du jeu : mater le Roi adverse

Avant de jouer : Le joueur ayant les pièces blanches commence la partie et a donc un léger avantage sur son adversaire. L'échiquier est placé entre les joueurs de manière à ce que la case d'angle à droite de chaque joueur soit blanche. Les deux Tours sont placées sur la case du coin gauche et la case du coin droite. Les deux Cavaliers sont placés sur la case adjacentes de chacune des deux Tours. Les deux Fous sont placés sur la case adjacente de chacun des deux Cavaliers, et au centre sont placés la Dame et le Roi. La Dame blanche est toujours placée sur la case blanche, et la Dame noire sur la case noire. Les huit pions sont placés sur les cases de la deuxième traverse devant les autre pièces.

**FRANCAIS** 

Le mouvement des pièces : Activez la fonction HELP (aide) dans OPTIONS. Tous les mouvements légaux pour la pièce sélectionnée sera présentes en même temps. Avec l'aide de Touch Chess, vous apprendrez rapidement le mouvement de toutes les pièces.

Les pions ne peuvent se déplacer que vers l'avant. Pour le premier mouvement depuis sa case de départ dans la deuxième traverse, le pion a la possibilité d'avancer d'une ou de deux cases, mais après ne peut avancer qu'une case à la fois. La Tour se déplace seulement sur toutes les cases de la colonne ou de la traverse sur laquelle elle se trouve. Le Fou ne se déplace que sur les diagonales. La Dame se déplace dans toutes les directions s'il n'y a pas de pièce qui la gêne, donc elle se déplace sur une ligne droite. À part le Cavalier, aucune des pièces ne se déplacer au-dessus d'une autre, quelque soit la couleur, ni peut changer de direction pendant son mouvement. Le mouvement du Cavalier forme un " L ", se déplaçant de deux cases en avant

# FRANÇAIS

ou en arrière, et d'une case à droite ou à gauche. Il peut aussi se déplacer d'une case en avant ou en arrière, et de deux cases à gauche ou à droite (voir le dessin cidessous). Le Roi se déplace d'une case par mouvement dans toutes les directions. Mais il ne peut pas se mettre en échec (se faire attaquer par une pièce adverse).

# **Déplacements spéciaux**

La prise d'une pièce: À part le pion, toutes les pièces prennent dans le sens du déplacement normal. Les pions, par contre, qui se déplacent seulement vers l'avant, prennent sur la case à la diagonale de leur case, à gauche ou à droite. Le joueur n'est pas obligé de prendre des pièces adverses.

Le roque: Ceci est un déplacement important qui met le Roi à l'abri et met votre Tour dans le jeu. Pour faire un roque sur l'Ordinateur de poche LCD, déplacez simplement votre roi de deux cases. Le mouvement est effectué de la manière suivante : le Roi se déplace de deux cases vers la Tour, et puis la Tour se déplace sur la case de l'autre côté du Roi. Le joueur peut faire le roque seulement une fois par partie. Le roque est légal si ni le Roi ni la Tour n'ont encore été déplacé, si les cases entre les deux

pièces sont vides, si aucune pièce adverse ne contrôle les cases qui les séparent, et si le Roi n'est pas en échec.

En passant : Cette prise spéciale par le pion ne survient pas souvent mais elle est bonne à connaître ! Le déplacement sert à la bonne causeempêcher la partie d'être bloquée par des pions qui ne peuvent plus se déplacer sans risque. La prise « en passant » est possible quand le pion a atteint la cinquième traverse, et qu'un pion adverse avance ensuite de deux cases du point de départ. Ensuite, au trait suivant, le pion qui se trouve dans la cinquième rangée peut prendre le pion adverse comme s'il n'avait avancé que d'une case. Si le joueur n'effectue pas cette prise sur son prochain trait, il en perd la possibilité.

Promotion : Le pion peut être promu s'il avance jusqu'à la traverse la plus loin de son point de départ. Il est immédiatement promu, ce qui fait parti du même déplacement, en Dame, Tour, Fou, ou Cavalier selon le choix du joueur. Puisque la Dame est la pièce la plus puissante, elle est presque toujours le choix des joueurs qui font la promotion d'un pion. Pendant le processus, il pourrait y avoir plus d'une Dame sur l'échiquier.

Echec : Si le Roi se fait attaqué (mettre en échec), le joueur est obligé de le protéger soit en le déplaçant sur une autre case, et mettant une autre pièce entre le Roi et l'agresseur (ce qui s'appelle « bloquer »), ou bien en prenant la pièce adverse qui l'attaque.

Fin de la partie : Si le Roi est en échec et le joueur ne peut pas le faire évader ni bloquer l'échec, le Roi est « maté » et la partie se termine en faveur de l'adversaire, quelque soit le nombre de pièces qui restent en jeu. A tout moment, un joueur peut abandonner- son adversaire gagne donc. La partie est dite « nulle » quand les joueurs n'ont plus les pièces qu'il leur faut pour mater, ou quand l'un des deux côtés ne peut s'échapper d'une séries d'échecs (sans être maté), ou quand la partie se termine par un « pat », ce qui arrive quand le joueur qui a le trait n'a aucun coup possible et que son Roi n'est pas en échec. La partie peut aussi être délarée « nulle » d'un accord entre les deux joueurs.

# **Quelques suggestions pour le jeu d'échecs:**

1. Déplacez un ou deux pions du centre au début. Puis développez la position des Fous et des Cavaliers

pour qu'ils contrôlent le centre.

2. Faites le roque pour mettre votre Roi à l'abri aussitôt que possible.

**FRANCAIS** 

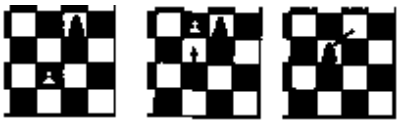

3. Prenez chacun des déplacements de votre adversaire comme une menace- regardez attentivement pour voir si son déplacement attaque vos pièces.

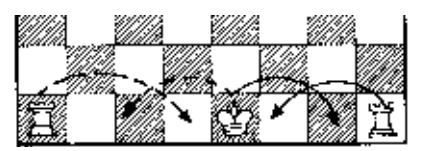

4. Echangez les pièces moins importantes contre des pièces importantes. Les pièces qui peuvent être prises la valeur suivante: le Pion (1), le Cavalier et le Fou (3), la Tour (5), la Dame (9).

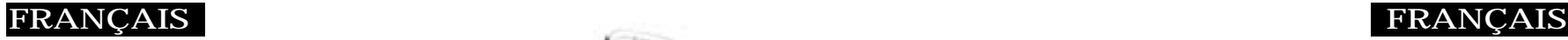

# **Le DOCKER**

Un des atouts extraordinaires de l'Ordinateur de poche LCD est la possibilité de le connecter à un échiquier sensoriel et d'utiliser de vraies pièces. Si vous avez acheté l'Excalibur Chess Station, l'échiquier DOCKER était fourni avec

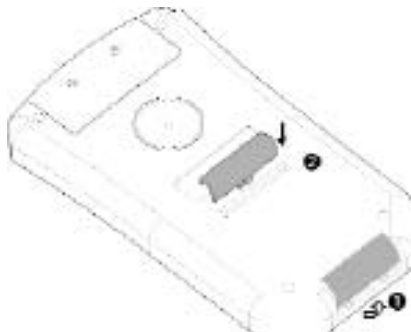

l'Ordinateur de poche LCD. Si vous avez acheté l'Ordinateur de poche LCD uniquement, contactez Excalibur Electronics pour commander l'accessoire DOCKER.

Pour brancher l'Ordinateur de poche LCD au DOCKER, assurezvous d'abord que l'Ordinateur de poche LCD est éteint. Ensuite retirez le couvercle qui se trouve au bas de l'appareil (voir 1, à droite). Il y a un compartiment au dos de l'Ordinateur de poche LCD pour ranger le « connecteur ». 2 sur le

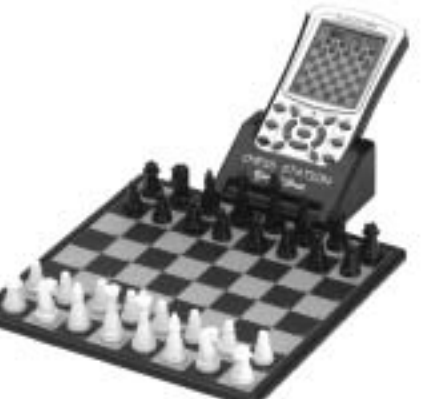

dessin à droite montre comment ranger le couvercle de l'Ordinateur de poche LCD quand il est branché au DOCKER.

Localisez les trois petites bosses en plastique qui se trouvent audessus du logo Excalibur sur le devant de l'Ordinateur de poche LCD. Glissez l'Ordinateur de poche LCD dans le DOCKER jusqu'à ce que les trois petites bosses en plastique soient visibles audessus de l'étui en plastique du DOCKER.

Après avoir inséré l'Ordinateur de poche LCD dans le DOCKER, placez les pièces (fournies avec le DOCKER) sur leur case de départ. Utilisez l'écran de l'Ordinateur de poche LCD pour savoir où placer les pièces si vous n'êtes pas sûr de leur emplacement. N'oubliez pas que la reine va toujours sur une case de la même couleur qu'elle.

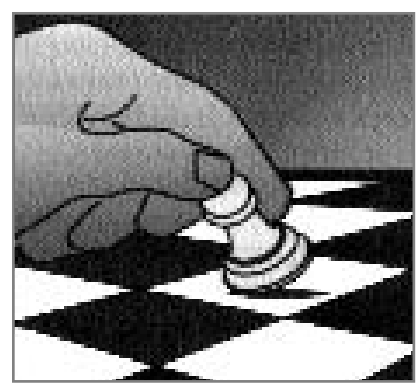

**Pour faire une partie tout de suite.**

Allumez l'Ordinateur de poche LCD et, en utilisant l'arête du pion qui se trouve sur la case E2, appuyez au milieu de la case E2.

E2-\_\_ s'affichera sur l'écran de l'Ordinateur de poche LCD. Ensuite utilisez l'arête du pion pour appuyer au milieu de la case E4. Placez le pion sur la case E4.

L'Ordinateur de poche LCD indiquera son déplacement en affichant les coordonnées des cases de départ et d'arrivée. L'Ordinateur de poche LCD attendra que vous déplaciez sa pièce en appuyant sur la case de départ puis sur la case d'arrivée.

**Les ordinateurs ont parfois tendance à « se verrouiller» suite à une décharge statique ou autre perturbation électrique. Il conviendra dans ce cas d'appuyer sur le bouton de remise à zéro « RESET » avec un objet mince et pointu.**

# **Ensuite c'est votre tour.**

# **Pour laisser l'Ordinateur de pochet LCD commencer la partie.**

Une fois que vous avez fait votre déplacement sur le DOCKER, l'Ordinateur de poche LCD sait que vous êtes branché au DOCKER. Il attendra donc que vous appuyiez sur les cases de départ et d'arrivée de ses déplacements. Mais si vous souhaitez que l'Ordinateur de poche LCD commence la partie et joue les pièces blanches en haut de l'échiquier, appuyez simplement sur la touche GO de l'Ordinateur de poche LCD. Dans ce cas, l'Ordinateur de poche LCD ne sait pas que vous utilisez le DOCKER. Donc il ne fait son déplacement que sur l'Ordinateur de poche LCD et il

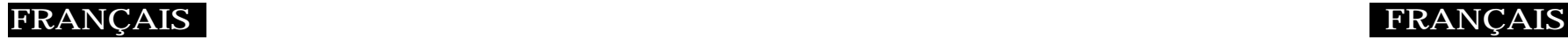

attend que vous fassiez son premier déplacement sur le DOCKER sans appuyer sur les cases de départ et d'arrivée.

### **Déplacements spéciaux**

Quand vous faites le roque sur le DOCKER, l'Ordinateur de poche LCD vous rappellera de déplacer votre Tour en affichant les cases de départ et d'arrivée. Déplacer la Tour de la manière habituelle en appuyant sur sa case de départ puis sa case d'arrivée. Quand l'Ordinateur de poche LCD fait le roque, il vous rappellera de déplacer sa Tour.

Pour la prise 'en passant', appuyez sur les cases de départ et d'arrivée du pion qui attaque. La case du pion qui se fait prendre apparaîtra sur l'écran pour vous rappeler de retirer le pion qui a été pris. Vous devez appuyer sur le pion pris avant de le retirer de l'échiquier.

Pour annuler un déplacement sur le DOCKER, vous devez toujours appuyer d'abord sur la case d'arrivée puis sur la case de départ. Si le déplacement est une prise, l'Ordinateur de poche LCD vous indiquera aussi la case sur laquelle la prise a été effectuée. Regardez l'échiquier sur l'écran de l'Ordinateur de poche LCD pour savoir quelle pièce et quelle case

utiliser pour la prise.

Si vous essayez de faire un déplacement interdit sur le DOCK-ER, vous devez l'annuler en appuyant sur la case d'arrivée puis sur la case de départ.

# **Pour interrompre une partie**

Si vous utilisez le DOCKER et, en plein milieu d'une partie, vous voulez continuer la partie sur l'Ordinateur de poche LCD uniquement, éteignez l'Ordinateur de poche LCD quand c'est votre tour. Ensuite débranchez l'Ordinateur de poche LCD du DOCKER et rallumer l'Ordinateur de poche LCD. Vous pouvez ainsi continuer la partie en utilisant les touches de DIRECTION pour enregistrer vos déplacements.

Si vous décidez de finir la partie sur le DOCKER, éteignez l'Ordinateur de poche LCD puis branchezle dans le DOCKER. Ensuite allumez l'Ordinateur de poche LCD et disposez les pièces sur l'échiquier du DOCKER de manière à ce qu'elles correspondent à la disposition des pièces sur l'écran de l'Ordinateur de poche LCD.

N.B: N'annulez pas un déplacement fait sur l'Ordinateur de poche LCD avant d'avoir fait un déplacement sur l'Ordinateur de poche LCD en utilisant les touches de DIRECTION. Le fait d'utiliser les touches de DIRECTION pour un déplacement indique à l'Ordinateur de poche LCD que vous avez cessé d'utiliser le DOCKER.

## **Pour jouer sans pièces**

Vous pouvez jouer sans utiliser de vraies pièces, en regardant uniquement l'écran. Appuyez sur la touche '2nd' puis appuyez plusieurs fois sur la touche OPTIONS jusqu'à ce que TOUCH apparaisse sur l'écran. Utilisez la touche +1 pour utiliser ou annuler cette option. Si vous choisissez cette option, l'Ordinateur de poche LCD indiquera ses déplacements sur l'écran. Vous n'aurez pas à enregistrer ses déplacements sur le DOCKER. Avec cette option, le grand échiquier sert d'écran de touche pour que vous puissiez enregistrer vos déplacements en appuyant sur les cases de départ et d'arrivée avec le doigt.

# **Pour une disposition spéciale des pièces**

Pour une disposition spéciale des pièces, il est plus rapide d'utiliser l'échiquier DOCKER. Suivez les instructions à la page 10 mais, au lieu d'utiliser les touches de DIRECTION pour aller sur la case à changer, appuyez simplement sur la case désirée. C'est tout ce qu'il faut faire pour retirer une pièce. Si vous voulez changer ou mettre une pièce sur une case, une pièce noire du type que vous avez choisi apparaîtra la première fois que vous appuierez sur la case. La pièce deviendra blanche si vous appuyez une seconde fois sur la case. Appuyez une fois de plus et la pièce sera noire à nouveau.

Par souci de progrès, la société Excalibur Electronics se réserve le droit d'apporter sans préavis des modifications techniques à ce produit.

# FRANÇAIS FRANÇAIS

## **Entretien particulier**

- Evitez toute manutention brutale, notamment tout heurt ou chute.
- Evitez l'humidité et toute température extrême. Pour en obtenir de meilleurs résult ats, utilisez l'ordinateur à une température comprise entre 4° et 38° Celsius (39° et 100° Fahrenheit).
- Nettoyez l'appareil exclusivement à l'aide d'un chiffon légèrement humide. N'utilisez aucun produit de net toyage contenant des agents chimiques.

# **Informations concernant les piles**

- LES PILES DOIVENT ÊTRE ENLEVÉES ET REMPLACÉES PAR DES ADULTES SEULEMENT.
- L' ordinateur d'échecs Pocket LCD requiert 3 piles AG13 ou LR44, non comprises.
- Ne pas mêler piles neuves et usagées.
- Ne pas mêler piles alcalines, standard (carbone-zinc) ou rechargeables (nick el-cadmium).
- Ne pas utiliser de piles rechargeables.
- Afin d'éviter toute explosion ou fuite, ne pas jeter les piles au feu ni essayer de recharger des piles alcalines ou autres piles non rechargeables.
- Insérer les piles de façon que la polarité(+ et -) corresponde au diagramme se trouvant dans le compartiment à piles et suivre les instructions relatives aux piles du fabricant.
- Enlever et conserver les piles non utilisées dans un endroit frais et sec.
- Toujours retirer les piles à plat ou anciennes.
- Ne pas court-circuiter les bornes de piles.

### **Garantie limitée à 90 Jours**

47

La société EXCALIBUR ELEC-TRONICS, INC. garantit au consommateur d'origine, pour un délai de 90 Jours à partir de sa date d'achat, que ses produits sont exempts de tout vice électrique ou mécanique. Au cas où un tel vice serait découvert pendant le délai de garantie, la société EXCAL-IBUR ELECTRONICS, INC. réparera ou remplacera gratuitement l'appareil dès réception de celui-ci, réexpédié à l'usine, à l'adresse indiquée ci-contre, dûment assuré et tous frais de port payés à l'avance.

La garantie couvre toute utilisation normale par le consommateur et ne couvre pas les dommages survenus lors de l'expédition ou les pannes résultant de toute modification, tout accident, mauvaise utilisation, abus, négligence, usure, entretien inadéquat, usage commercial ou immodéré de l'appareil. Tout retrait du panneau supérieur rendra nulles toutes les garanties. La présente garantie ne couvre pas le coût des réparations effectuées ou tentées hors de l'usine.

Toutes garanties tacites susceptibles d'application, y compris les garanties de bon état et de mise en état de vente, se trouvent, par la présente, limitées à 90 Jours à partir de la date d'achat. La présente exclut tout dommage indirect ou fortuit résultant de la violation de toute garantie explicite ou implicite susceptible d'application. Certains Etats n'autorisent pas les limitations de durée des garanties tacites, et n'autorisent pas non plus l'exclusion de dommages indirects ou fortuits et les

restrictions et exclusions ci-dessus pourraient donc ne pas s'appliquer à ces cas.

La présente garantie couvre toute utilisation normale par le consommateur et ne couvre pas les dommages survenus lors de l'expédition ou les pannes résultant de toute modification, tout accident, mauvaise utilisation ou abus.

L'unique centre de réparation autorisé aux Etats-Unis est :

**Excalibur Electronics, Inc. 13755 SW 119th Ave Miami, Florida 33186 U.S.A. Téléphone: (305) 477- 8080 Télécopieur: (305) 477- 9516**

Expédiez l'appareil soigneusement emballé, de préférence dans son carton d'origine, et renvoyez-le dûment assuré en port payé à l'avance. Ajoutez dans le carton une lettre exposant en détail l'objet de votre réclamation et mentionnant votre numéro de téléphone diurne. Au cas où la garantie serait périmée et un devis des réparations serait nécessaire, écrivez à l'adresse ci-dessous en précisant le modèle et le problème.

Des jeux de réflexion

# DEUTSCH DEUTSCH

# **Pocket LCD Computer Schachspiel Bedienungsanleitung**

Wir gratulieren Ihnen zum Kauf dieses innovativen Pocket LCD<br>Echachspiels von Excalibur Electronics! Sie besitzen damit Ihren<br>Eigenen Schachtrainer-einen Partner, der immer zu einem Spiel Schachspiels von Excalibur Electronics! Sie besitzen damit Ihren eigenen Schachtrainer—einen Partner, der immer zu einem Spiel bereit ist—und einen Gegner, dessen Spielstärke mit Ihren Fähigkeiten wächst!

# **Batterien einlegen**

Wenn Ihr Gerät eine Zugschlaufe hat, ziehen Sie einfach die Schlaufe. Sie können die einmal gezogene Schlaufe wegwerfen. Sollte keine Schlaufe vorhanden sein, oder zum Batteriewechsel, unternehmen Sie den folgenden Schritten: Verwenden Sie einen Phillips-Schraubenzieher und lösen Sie die Schraube der Batterien-fachabdeckung an der Rückseite des Pocket LCD Schachspiels. Nehmen Sie nun die Abdeckung ab, indem Sie diese vorsichtig von oben abziehen. Legen Sie drei neue "AG13" Batterien ein und achten Sie auf die richtige Ausrichtung der Batterien. Beachten Sie die Polarisierungsangaben (+ oder -).

**Der legendäre König Arthur schwang ein magisches Schwert, Excalibur, von dem wir unseren Firmennamen nehmen. Mit dieser einzigartigen Waffe in seinen Händen, konnte niemand ihn besiegen.** 

> **Obgleich Excalibur Elektronik nicht die magischen Geheimnisse vom Zauberer Merlin im Hof des Königes Arthur behaupten können, scheint es manchmal, dank unserer patentierten Technologie, als ob wir es könnten. King Arthur Schach ist eine andere, nicht übertroffene Innovation von Excalibur Elektronik.**

> > **Wir lassen Sie denken.**

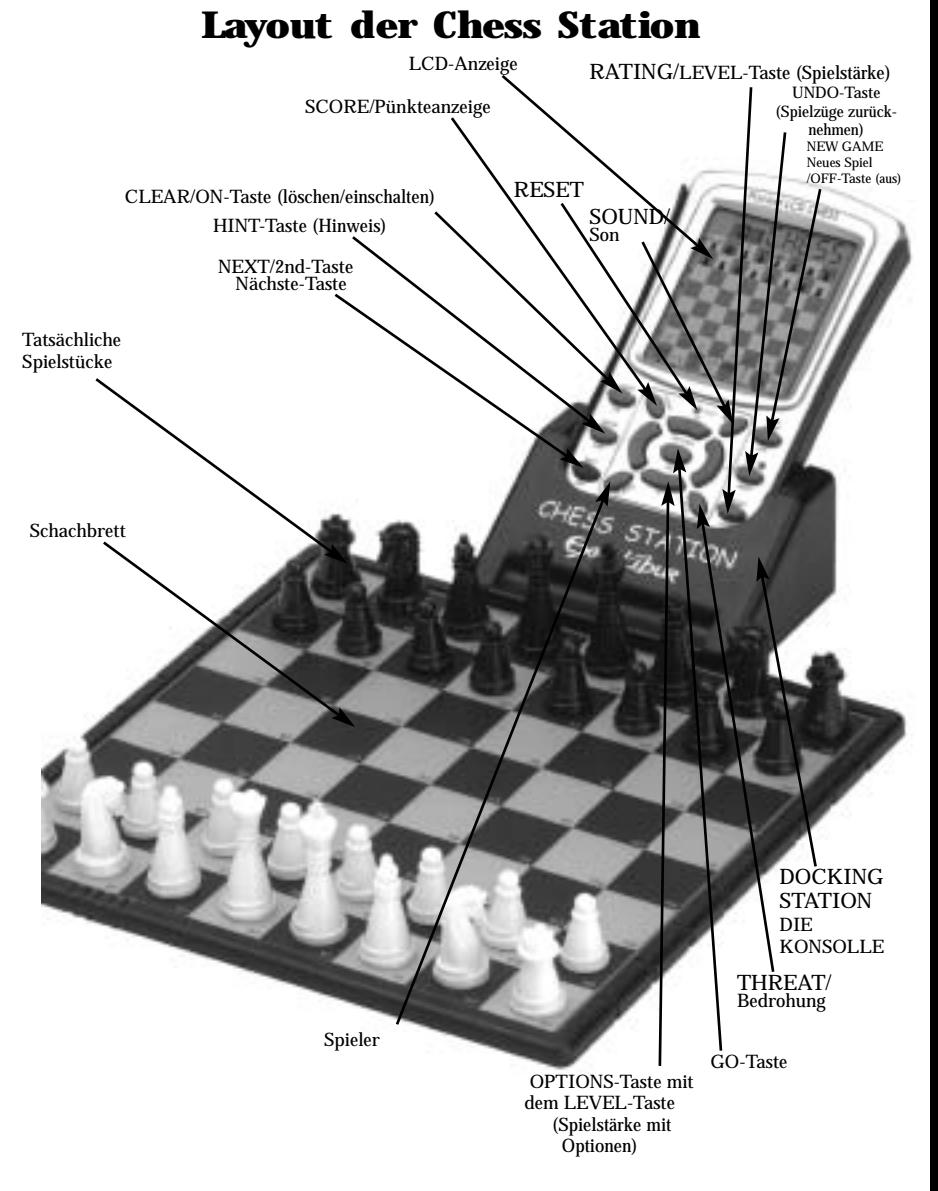

# **Unverzüglich mit einem Spiel beginnen**

Nach dem Einlegen der Batterien erscheint das Schachbrett in der Anzeige und alle Figuren befinden sich auf deren Aufstellungsfeldern. In der LCD-Anzeige erscheint die Meldung 01 CHESS (01 Schach). Dadurch wird angezeigt, daß das Gerät einsatzbereit ist. Sie können den ersten Zug des Spiels ausführen. Wenn die Meldung 01 CHESS nicht erscheint, verwenden Sie einen Gegenstand mit einer feinen Spitze, um die mit "Rücksetzen" (Reset) bezeichnete Taste zu betätigen.

Das Pocket LCD Schachspiel weist Ihnen immer die weißen Figuren an der Basis des Spielfeldes zu, ausgenommen Sie programmieren das Spiel anderweitig. Weiß macht stets den ersten Zug. Das Spiel kann nun beginnen!

Es ist wichtig zu verstehen, daß ein Zug immer aus zwei getrennten Vorgängen besteht, d.h. Sie müssen eingeben, von welchem Feld auf welches Feld Sie ziehen. In der Mitte des Tastaturblocs gibt es 8 Richtungstasten--rechts, links, nach oben, nach unten und die vier Diagonalrichtungen.

1. Drücken Sie eine Richtungstaste. Sie sehen nun den Bauern des weißen Königs blinkend. In der LCD-Anzeige erscheint die Meldung 01FrOm. Wenn Sie eine andere Figur spielen wollen, drücken Sie einfach die Richtungstaste, rechts, links, nach oben, nach unten, oder diagonal, bis der Bauer oder die Figur, die Sie ziehen wollen, blinkt.

2. Betätigen Sie die OP-TIONS/GO/-Taste in der Mitte der Richtungstasten. Sie werden nicht mehr FrOm in der LCD-Anzeige sehen. Es fängt an, die Spielzeit für den Zug zu zählen.

3. Betätigen Sie eine Richtungstaste, um die Figur auf das gewünschte Feld zu bewegen. Während Sie den Zug ausführen, werden Sie sehen, daß die Figur auf möglichen Feldern blinkt, d.h. die Felder auf die Sie mit der Figur ziehen können. Zugleich blinkt die Figur weiterhin auf dem Feld, von dem Sie die Figur ziehen.

Anmerkung: Betätigen Sie CLEAR (Löschtaste), um ein blinkendes Feld (Sehen Sie Nummer 3 oben an) aufhören zu machen. Fangen Sie dann mit dem Schachzugverfahren wieder an.

4. Betätigen Sie die OPTIONS /GO-Taste, um die Ausführung des

Taste gekennzeichneten Funktionen, jederzeit direkt durch Betätigen der jeweiligen Tasten aufrufen können.

# **Primäre Tastenfunktionen**

NEXT/2nd-Taste

Schachzugs zu bestätigen.

oben erwähnt werden.

Wenn Sie Ihren Zug ausgeführt haben, führt das Pocket LCD Schachspiel seinen Zug automatisch aus. Sie sehen nun den Zug für einige Sekunden blinkend. Machen Sie jetzt Ihren nächsten Zug, indem Sie die Schritte wiederholen, die

**Besondere Funktionen und Funktionentasten** Ihr Pocket LCD-Schachpartner verfügt über eine Anzahl von Sonderfunktionen, die Sie dabei unterstützen, immer besser und besser Schach zu spielen—und so noch mehr Spaß am Spiel haben!

Doch das Spiel hat mehr Sonderfunktionen, als Tasten vorhanden sind! Deshalb befindet sich jeweils eine Beschriftung über

Die schwarze Beschriftung unter jeder Taste bezeichnet die primäre Funktion dieser Taste. Die blaue Beschriftung über jeder Taste bezeichnet die sekundäre Funktion

Nachfolgend sind die primären Funktionen der Tasten beschrieben. Beachten Sie, daß Sie die primären Funktionen, d.h. die durch die schwarze Beschriftung unter jeder

und eine unter jeder Taste.

dieser Taste.

Diese Taste stellt eine Ausnahme dar, sowohl die obere, als auch die untere Beschriftung sind in blauer Farbe angegeben. Betätigen Sie diese Taste, um auf die sekundären Funktionen der anderen Tasten zuzugreifen (beachten Sie hierzu den Abschnitt "Sekundäre Tastenfunktionen" auf Seite XXX).

Wenn Sie einen Zug ausführen wollen, benutzen Sie diese Taste als NEXT-Taste (nächste Figur). Betätigen Sie die NEXT-Taste, falls Sie Schwierigkeiten haben und die gewünschte Figur, die Sie bewegen wollen, mit den Richtungstasten nicht erreichen können. Drücken Sie die NEXT-Taste wiederholt, wenn Sie rückwärts abtasten wollen, um für den nächsten Zug eine Figur auszuwählen.

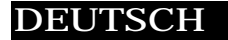

#### CLEAR/ON-Taste (löschen/einschalten)

Betätigen Sie diese Taste zum Einschalten des LCD-Schachspiels. Diese Taste kann auch als "Löschtaste" oder "Abbruchtaste" verwendet werden, um die jeweils aktivierten Betriebsmodi, z.B. OPTIONEN, EINSTELLUNGEN, SCHWIERIGKEITSGRAD, KLASSIFIZIERUNG und AN-ZEIGEKONTRAST, zu verlassen.

#### HINT-Taste (Hinweis)

Betätigen Sie diese Taste, um sich von Ihrem Pocket LCD Schachpartner Hinweise geben zu lassen. Wenn das Pocket LCD Schachspiel einen Hinweis für Sie bereit hat, erscheint die Meldung HiNT (Hinweis) und der vorgeschlagene Zug blinkt in der Anzeige. Betätigen Sie die GO-Taste, um den vorgeschlagenen Zug auszuführen. Betätigen Sie alternativ eine RICHTUNG-Taste, um eine andere Figur für Ihren Zug auszuwählen.

Wenn der Vorschlag ein Zug aus einem Buch oder ein wiederholter Zug ist, wird anstatt HinT OPEn oder rPLAY angezeigt.

UNDO-Taste (Spielzüge zurücknehmen) Mit dieser Taste können Sie einen

oder mehrere Spielzüge zurücknehmen, gegen die Sie sich entschieden haben. Betätigen Sie diese Taste wiederholt, um entsprechend vorhergehende Spielzüge zurückzunehmen. Wenn Sie die Spielzüge zurückgenommen haben, können Sie den vorherigen Spielverlauf mit der GO-Taste noch einmal wiederholen.

#### GO-Taste

Betätigen Sie diese Taste, um Ihren Spielzug anzumelden, d.h. um diesen zu bestätigen, oder betätigen Sie die Taste zweimal, bevor Sie Ihren Spielzug bestätigen, um die Seite (d.h. die Farbe der Figuren, mit denen Sie spielen) mit dem Computer zu tauschen. Zwischen der Betätigung der Tasten erscheint die Meldung FLIP (Seitenwechsel). Verwenden Sie die GO-Taste auch, um Züge im "UNDO"-Modus (Zurücknehmen) noch einmal durchzuspielen (siehe Abschnitt SPIELZÜGE ZURÜCKNEHMEN oben).

#### OFF-Taste (aus)

Mit dieser Taste schalten Sie das Gerät aus. Der Stand eines Spiels bis zu diesem Zeitpunkt wird automatisch gespeichert. Betätigen Sie die ON-Taste (ein), um das Spiel wieder einzuschalten. Wenn das Gerät gerade nicht "denkt", schaltet das Spiel automatisch aus

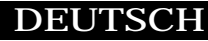

### gende Anzeige:

und speichert den aktuellen Stand des Spiels. Betätigen Sie die ON-Taste (ein), um das Spiel fortzuset-

LEVEL-Taste (Spielstärke) Verwenden Sie diese Taste, um die Spielstärke einzustellen (für weitere Hinweise beachten Sie den Abschnitt "Spielstärke"). Verwenden Sie die Tasten +1, -1, -10 und +10, um die Spielstärke jeweils eine Stufe aufwärts oder abwärts einzustellen oder in Zehnerschritten. Betätigen Sie die LEVEL-Taste (Spielstärke) auch, um den Eingabemodus für die Einstellung der Spielstärke-optio-

OPTIONS-Taste mit dem LEVEL-Taste (Spielstärke mit Optionen) Wenn die Spielstärke angezeigt wird, stehen durch Betätigen der OPTIONS-Taste (Optionen) folgende Einstellungen zur Wahl:

FAST (schnell): Spielzüge werden gezielter überlegt. In diesem Modus entscheidet das Taschen-LCD-Schachspiel schneller und die Aufstellungen werden genauer analysiert. Betätigen Sie die Taste +1 um die Einstellung FAST (schnell) ein- oder auszuschalten. Wenn Sie die OPTIONS-Taste noch einmal betätigen, erscheint die fol-

zen.

nen aufzurufen.

rAnd: (Zufallswahl)): erlaubt dem Computer, zwischen zwei vorteilhaften Zügen durch Zufallswahl zu entscheiden, so daß Sie vom Spiel durch überraschende Züge gefordert und trainiert werden. Betätigen Sie die +1 Taste, um die Zufallswahl-Funktion entweder ein- oder auszuschalten.

Betätigen Sie CLEAR (die "Löschtaste" oder "Abbruchtaste"), um LEVEL-Modus (Spielstärke) zu verlassen.

## **Sekundäre Tastenfunktionen**

Es folgt eine Beschreibung der sekundären Tasten- und Spieloptionen. Betätigen Sie zuerst die blaue 2ND-Taste, gefolgt von der angezeigten Taste, deren Funktion in blauer Schriftfarbe über der Taste angegeben wird. Betätigen Sie entweder die CLEAR-Taste oder die 2ND-Taste, um die gegenwärtige sekundäre Tastenfunktion zu beenden.)

OPTIONS-Taste (Optionen) Betätigen Sie die OPTIONS-Taste (Optionen) wiederholt, um alle zur Auswahl stehenden Optionen anzuzeigen. Betätigen Sie die Tasten -1 oder +1, um eine Option zu wechseln oder auszuwählen.

# **Optionen vor dem Spielbeginn:**

OPEN (Eröffnung): Auswahl aus einer Liste von 34 Standarderöffnungen (siehe unten).

GAME (Spiel): Wählen Sie eines von 16 Meisterspielen aus (siehe unten).

MATE (Matt): Wählen Sie eine von 31 Problemstellungen für "Matt-in-2-Zügen". Problemstellung 32 ist eine Aufstellung für "Matt-in-3-Zügen". Wenn Sie die Lösung nicht finden, können Sie sich vom Pocket LCD Schachspiel die fachgerechten Züge zeigen lassen, indem Sie den Schwierigkeitsgrad 73 einstellen und danach die GO-Taste zweimal betätigen.

TRAIN (trainieren): Sie können eine von 8 Trainingsein-stellungen wählen. Aufstellungen mit dem schwarzen König in der Spielfeldmitte sind Übungsaufstellungen, die verlangen, daß der

schwarze König schachmatt gesetzt wird.

# **Optionen bevor dem Spiel und während des Spiels:**

HELP (Hilfe): Wenn diese Option aktiviert ist, werden alle erlaubten Züge für die ausgewählte Figur auf einmal angezeigt.

INFO (Auskunft): Wenn diese Option aktiviert ist, zeigt das Pocket LCD die Punktezahl, die Spielstärke (d.h. die Anzahl der Züge, die das Pocket LCD für die nächsten Spielzüge "vorausdenkt"), den vorteilhaftesten Zug, den das Spiel analysiert sowie die Spielzeiten. Diese Informationen erscheinen während der Computer in den höheren Spielstärkeeinstellungen funktioniert.

TOTAL (Gesamtspieldauer): Ihr Pocket LCD zeigt normal stets die Zeit für einen Spielzug an. In der Einstellung TOTAL wird immer die Gesamt-spieldauer angezeigt. Wählen Sie die Einstellung ON.

CLRBR (Abräumen): Wählen Sie diese Option, um das Feld für eine leichtere Problem-stellung abzuräumen. Betätigen Sie anschließend die SETUP-Taste (Aufstellung), um den Aufstellmodus aufzurufen, wobei sich außer dem weißen König keine Figuren auf dem Brett befinden. (Sie können den SETUP Modus nicht verlassen, bis sowohl der weiße als auch der schwarze König plaziert sind.)

SLEEP (Einschlaf-Intervall): Mit dieser Option stellen Sie das Zeitintervall ein, nachdem das Spiel automatisch ausgeschaltet hat. In der Einstellung "0" ist die automatische Abschaltfunktion deaktiviert.

FLiP (vertauschen): Betätigen Sie diese Option, um die Aufstellungspositionen der schwarzen und weißen Figuren zu vertauschen.

TOUCH (Tasten): Verwenden Sie diese Option, wenn Sie das Docker-Schachbrett benutzen. Wenn TOUCH eingeschalten ist, wartet Pocket LCD nicht darauf, bis Sie auf den von und nach Feldern für seinen Zug drücken.

SCORE (Pünkteanzeige): In der Anzeige erscheint normal immer die Nummer des aktuellen Spielzugs. Wählen Sie die Option "ON SCORE" (Punkteanzeige), wenn Sie Ihre Spielpunkte bis zur aktuellen Aufstellung anzeigen möchten. Diese Option zeigt die Summe der erhaltenen Punkte für geschlagene Figuren an:

Bauern - 1, Springer - 3, Läufer - 3, Türme - 5, und Damen - 9.

**DEUTSCH** 

SPEAKER (Spieltöne)

Betätigen Sie diese Taste, um die folgenden Optionen auszuwählen: "2"—alle Spieltöne anschalten; "1"—Spieltöne beim Tastendrücken abschalten; "0"—Die Ton-effekte für Fehlermeldungen bleiben aktiviert, auch wenn die Spieltöne abgeschaltet sind.

### THREAT (Bedrohung)

Wenn eine Bedrohung angezeigt wird, erscheint die Meldung "!" in der Anzeige und der bedrohliche Zug blinkt zur Warnung.

PLAYER (Spieler):

Mit dieser "PLAYER-Taste haben Sie die Wahl zwischen "1" - Mensch gegen Computer, "2" - Mensch gegen Mensch, "0" - Computer gegen Computer.

### SETUP-Taste (Aufstellung)

Betätigen Sie diese Taste, um einen Bauern, der das Lager des Gegners erreicht, gegen eine andere Figur als eine Dame einzutauschen (der Austausch gegen eine Dame ist die häufigste Wahl und ist darum als Vorgabeeinstellung programmiert). Sie können diese Taste auch zur Eingabe besonderer Problemauf-stellungen verwenden, so daß Sie mit dem Pocket LCD

Probleme lösen können, die in Büchern und Magazinen gestellt werden. (siehe unten).

#### o/n-Taste (Kontraste)

Betätigen Sie diese Taste wiederholt, um den Anzeigekontrast in acht Stufen einzustellen. Sie können dadurch die Anzeige unterschiedlicher Beleuchtungverhältnisse dem Ladezustand der Batterien anpassen.

#### NEW GAME-Taste (Beginn):

Mit dieser Taste fangen Sie eine neue Partie an.

#### RATING-Taste (Einstufung)

Das Pocket LCD Schachspiel wertet Ihre Spiele aus! Verwenden Sie diese Taste, um die gegenwärtige Einstufung Ihrer Spielstärke anzuzeigen. Betätigen Sie diese Taste auch, um Spielergebnisse für eine neue Einstufung einzugeben. Wenn die Anzeige "0" erscheint, werden Sie darauf hingewiesen, daß Sie ein bewertbares Spiel ohne Hilfe oder Rücknahme von Spielzügen gespielt haben.

OPTIONS-Taste (Optionen) in Verbindung mit der RATING-Taste (Einstufung):

Während Sie Ihre Einstufung bei einer Anzeige von "0" sehen, sehen Sie beim ersten Druck der OPTIONS-Taste:

WIN (Sieg) - Betätigen Sie die RATING-Taste (Einstufung), wenn Sie das Spiel gewonnen haben, um Ihre aktualisierte Einstufung anzuzeigen. Oder betätigen Sie die OPTIONS-Taste noch einmal, um die folgende Anzeige zu bekommen:.

#### LOSE (Niederlage)

Betätigen Sie die RATING-Taste, wenn Sie das Spiel verloren haben, um Ihre aktualisierte Einstufung anzuzeigen oder betätigen Sie die OPTIONS wieder. Sie werden sehen:

DRAW (Remis) - Betätigen Sie die RATING-Taste, wenn das Spiel unentschieden endet, um Ihre aktualisierte Einstufung anzuzeigen. Betätigen Sie die OPTIONS-Taste, um zurück zur Anzeige Ihrer unveränderten Einstufung zu gehen.

# **Spielen mit den schwarzen Figuren**

Betätigen Sie die GO-Taste, bevor Sie Ihren ersten Zug als Spieler mit den weißen Figuren ausführen, wenn Sie mit den schwarzen Figuren spielen möchten (d.h. Pocket LCD soll den ersten Zug ausführen). Die schwarzen und weißen Figuren vertauschen nun unverzüglich die Aufstellungs-positionen.

# **Anzeige für unentschiedenen Spielausgang (Remis)**

Während des Spiels zeigt das Pocket LCD die Meldung DRAW (Remis) an, wenn dreimal die gleiche Aufstellung wiederholt wird, wenn nach 50 Zügen kein Bauer gezogen hat oder keine der Parteien eine gegnerische Figur geschlagen hat. Sobald eine dieser Bedingungen erfüllt ist, besagen die Regeln des Schachspiels, daß ein Spieler den unentschiedenen Ausgang des Spiels fordern kann. Wenn Sie möchten, können Sie diese Anzeige ignorieren und das Spiel fortsetzen. Wenn eine Patt-Situation auftritt, erscheint die Meldung StALE "Patt" in der Anzeige.

### **Finalmeldungen**

Pocket LCD zeigt Schachmatt in zwei (MAtE2) und in drei Zügen (MAtE3) an. Die Anzeige +MAtE erscheint, wenn das Schachmatt ausgeführt wird. Wenn Sie ein Schachmatt gegen das Pocket LCD ausführen, erscheint die Meldung LOSE (verloren). Wenn Sie einen Sieg, Remis oder Patt oder die Aufgabe des Spiels anmelden möchten, können Sie dies mit der 2ND-Taste und der NEW GAME-Taste (neues Spiel) tun.

# **Anzeigesymbole**

**DEUTSCH** 

Das "+"-Symbol weist Sie darauf hin, daß Sie sich im Schach befinden. Wenn "0"" in der Anzeige erscheint, kann das gegenwärtige Spiel für Ihre Einstufung gewertet werden. Wenn "=" erscheint, spielen Sie das Spiel im Zweispielermodus. Abschließend, wenn "!" erscheint, werden Sie darauf hingewiesen, daß eine Ihrer Figuren bedroht ist (ähnlich der freundlichen Warnung "en garde", die von menschlichen Spielern manchmal ausgesprochen wird, wenn diese die Dame des Gegners angreifen).

### **Spielstärkeeinstellungen**

Allgemein gilt, daß das Pocket LCD besser spielt und länger zwischen den einzelnen Zügen überlegt, wenn Sie eine höhere Spielstärke-

einstellung wählen. Die ersten vier Spielstärkeeinstellungen (1, 2, 3 und 4) sind für Anfänger geeignet, das Gerät überlegt ca. 4, 8, 12 und 16 Sekunden zwischen den einzelnen Spielzügen. In der Einstellung für Spielstärke 5 überlegt Pocket LCD einen Schlagabtausch (1/2 Zug) voraus. Ab Spielstärke 6 bis 15 erhöht sich die Vorlaufzeit um jeweils ca. 1 Sekunde pro Spielstärkestufe. Somit beträgt die Vorlaufzeit für die Spielstärkeeinstellung 6-15 durchschnittlich ca. 6-

15 Sekunden beziehungsweise pro Spielzug. Ab Spielstärke 16 bis 72 erhöht sich die Vorlaufzeit um jeweils ca. 2 Sekunden pro Spielstärkestufe. Die tatsächlich benötigte Zeit für die Ermittlung des nächsten Spielzuges hängt von der jeweiligen Aufstellung, dem Spielstand, und davon ab, ob die Option FAST (schnell) entweder ein- oder ausgeschaltet ist (siehe "Optionen".)

Spielstärke 73 ist zeitlich unbegrenzt. In dieser Einstellung bestimmen Sie, wie lange das Pocket LCD die nächsten Züge vorausberechnet oder bis das Spiel eine Schachmatt-Position findet. Die Spielstärke 73 eignet sich zur Lösung von Schachproblemen (z.B. der Lösung der MATT-Aufstellungen unter dem Abschnitt "Optionen"). Sie können auch gegen Pocket LCD spielen. Betätigen Sie die GO-Taste, während der Computer seine nächsten Züge überlegt. Das Gerät unterbricht den Vorgang und führt den Zug aus, der bis zu diesem Zeitpunkt als der vorteilhafteste erkannt wurde.

### **Automatisches Spiel**

Wenn Sie dem Computer dabei zusehen möchten, wie er ein Spiel automatisch für Sie zu Ende spielt, betätigen Sie die 2ND-Taste, gefol-

gt von der PLAYER-Taste wiederholt, um die Einstellung für die Anzahl der Spieler auf Null einzustellen. Betätigen Sie nun die CLEAR-Taste und dann die GO-Taste zweimal, und beobachten Sie, wie das Gerät gegen sich selbst spielt. Sie können das automatische Spiel jederzeit mit der GO-Taste unterbrechen. Dadurch wird die Einstellung für die Anzahl der Spieler wieder auf eins gebracht.

# **Eröffnungen-Trainer**

Dieses Pocket LCD macht es Ihnen leicht, die Eröffnungen der Weltmeister zu lernen! Zu Beginn eines Spiels können Sie aus einer Liste von 34 beliebten Standarderbeziehungsweiseffnunge n der Großmeister—d.h. deren bewährten Taktiken ein Spiel zu beginnen - wählen. Betätigen Sie die 2ND-Taste, gefolgt von der OPTIONS-Taste. Es erscheint die Meldung OPEn (Eröffnung), betätigen Sie nun die Tasten -1 oder +1, um die Nummer der gewünschten Eröffnungsvariante zu wählen, die Sie lernen möchten (siehe unten). Betätigen Sie nun die CLEAR-Taste, um wieder ins normale Spiel zurückzuschalten.

Führen Sie nun einen Schachzug aus. Wenn Ihr Zug nicht der richtige Zug ist, ertönt ein Fehlerton. Betätigen Sie die HINT-Taste (Hinweis), um sich den richtigen Zug zeigen zu lassen. Wenn der Computer seinen Zug ausgeführt hat, sehen Sie kurz die Meldung OPEn Eröffnung), wenn ein weiterer Eröffnungszug durch Sie ausgeführt werden muß. Wenn die Meldung OPEn (Eröffnung) nicht erscheint, können Sie das Spiel normal fortsetzen. Sie haben nun das Training für diese Eröffungsvariante abgeschlossen.

Die zur Wahl stehenden Eröffnungen sind:

- 1. Ruy Lopez Abtauschvariante
- 2. Ruy Lopez Geschlossenes System
- 3. Ruy Lopez Offene Verteidigung
- 4. Ruy Lopez Archangelsk-Variante
- 5. Giuoco Piano
- 6. Schottische Partie
- 7. Vierspringerspiel
- 8. Russische Verteidigung, Petroff
- 9. Wiener Partie
- 10.Sizilianisch Klassiche Verteidigung
- 11. Sizilianisch,
- Moderne Drachenvariante
- 12.Sizilianisch, Rossolimo-Variante 1
- 13.Sizilianisch, Drachenvariante
- 14.Sizilianisch,
	- Scheveningen-Variante 2

**DEUTSCH** 

- 15.Sizilianisch, Najdorff-Variante
- 16.Sizilianisch, Moskau-Variante
- 17.Caro-Kann-Verteidigung
- 18.Panov-Botvinnik Variation
- 19.Französische Verteidigung, Winawer-Variante
- 20.Französische Verteidigung, Klassische Hauptvariante
- 21.Französische Verteidigung, McCutcheon-Variante
- 22.Französische Verteidigung, Tarrasch-Variante
- 23.Angenommenes Damengambit
- 24.Abgelehntes Damengambit
- 25.Damengambit, Halbslawisch
- 26.Damengambit, Tarrasch-Verteidigung
- 27.Damengambit,
- Slawische Verteidigung
- 28.Nimzowitschindisch, Rubinstein-Version
- 29.Nimzowitschindisch, Klassisches System
- 30.Damenindisch, Verteidigung
- 31.Damenindisch, Petrosianisch
- 32.Bogo-Indische Verteidigung
- 33.Grünfeld-Verteidigung
- 34.Königsindische Verteidigung

Die Züge und Erklärungen dieser berühmten Eröffnungen finden Sie in vielen Büchern zum Schachspiel.

# **Ihre eigene Eröffnung eingeben**

Sie können jegliche von Ihnen ausgedachte oder Bucheröffnung zu Übungszwecken in das Pocket LCD eingeben. Drücken Sie die 2ND-Taste wiederholt, dann PLAYER bis die Anzeige 2PLAYr erscheint. Benutzen Sie CLEAR, geben Sie die Züge für beide Seiten ein, bis die Position der Eröffnung erreicht ist, die Sie üben wollen. Drücken Sie 2ND, dann PLAYER wiederholt bis die Anzeige 1PLAYr erscheint. Drücken Sie CLEAR und spielen Sie gegen den Computer von dieser Position.

#### Berühmte Partien

Am Anfang der Partie können Sie eine von 16 der berühmtesten Schachpartien auswählen, indem Sie zunächst 2ND, dann OPTIONS zweimal drücken, um GAME anzuzeigen. Drücken Sie dann die Taste -1 oder +1, um eine Spielnummer zu wählen.

Mit der Partienummer sehen Sie die Spielsituation nach den ersten zwei gespielten Zügen. Drücken Sie die Taste CLEAR, um zur normalen Partie, die mit Zug drei beginnt, zurückzukehren. Sie haben die Siegerfarbe. Das Display zeigt auf der linken Seite das zweistellige Gesamtresultat (Null am Beginn) des jeweiligen Spiels. Rechts zeigt

das Display die Anzahl der zu gewinnenden Punkte den nächsten richtigen Zug des Prominentenspiels.

Wenn Sie nicht den korrekten Zug des Prominentenspiels ziehen, ertönt ein Summton und die Punkte für diesen Zug werden jeweils halbiert. Wenn die Bonuspunktzahl bei Null angelangt ist, leuchtet der richtige Zug automatisch auf. Die meisten Züge beginnen mit 4 Bonuspunkten, einige brilliante Züge jedoch beginnen mit 8 Punkten.

Die Partienummer, Datum und Ort sowie die Namen der Spieler sind nachstehend mit einer kurzen Erklärung zu jeder Partie aufgeführt. (Alle Spielerläuterungen stehen unter Copyright. © 2000 von Al Lawrence; alle Rechte vorbehalten).

> 1. Adolf Anderssen gegen Lionel Kieseritsky, London, 1851

In dieser "Unsterblichen Partie" mit 18. Ld6, opfert Anderrsen beide Türme und seine Dame! In der Endposition, benutzt er seine schwachen Kräfte in genau der richtigen Weise, um die gesamte schwarze Armee in die Knie zu zwingen.

#### 2. Adolf Anderssen gegen J. Dufresne, Berlin, 1852

In dieser klassischen "Evergreen Partie", ist der 19. Zug, Tad1, von Weiß einer der meistgefeiertsten der Geschichte. Anderssen schließt mit einem Turm- und Dameopfer an, daß das Schachmatt mit einem Feuerwerk von brillianten Zügen erzwingt.

Morphy gewinnt Überlegenheit (mehr seiner Figuren werden benutzt) und das Läuferpaar (zwei Läufer gegen einen Läufer und einen Springer). Nach 9. … b5?, spielt Morphy eine Serie von brillianten Opfern bis zum Matt. Sieg des Geistes über das Material ist die Poesie des Schachspiels.

> 4.Wilhelm Steinitz gegen Kurt von Bardeleben, Hastings, 1895

Wilhelm Steinitz, der erste offizielle Weltmeister, spielt den brillianten Zug 22. Txe7+. Auf den ersten Blick sieht es wie ein Fehler aus. Aber wenn Schwarz den Turm schlagen würde - entweder mit seinem König oder seiner Königin - würde er in allen Variationen verlieren. Auch wenn er ihn nicht nimmt, ist er schließlich trotzdem matt.

#### 5. Alexander Alekhine gegen O. Tenner, Köln, 1911

Der künftige Weltmeister Alekhine spielt 11. Sxe5 und überläßt Schwarz seine Dame. Der schwarze König ist gezwungen, in die Mitte des Spielfeldes zu marschieren, ein gefährlicher Ort für den Monarchen, wenn noch so viele Figuren auf dem Feld sind. Hier wird er matt gesetzt.

#### 6. Gaudersen gegen Paul, Melbourne, 1928

Der 8. Zug von Schwarz, Rochade, war in diesem Fall ein Fehler, denn seine Königsseite wird von vielen Figuren angegriffen und nicht effektiv verteidigt. Der glänzende Zug 9. Lxh7+ von Weiß ist ein Beispiel für ein Läuferopfer, das so oft vorkommt, daß es einen Namen hat - das "Griechische Geschenk". Der Zug 14. Sxe6+ von Weiß ist ein Beispiel für ein Abzugsschach, das Torpedo auf dem Schachbrett. Der amüsante 15. Zug von Weiß ist ein sehr seltenes Beispiel für ein Schachmatt durch eine En-passant-Eroberung.

> 7. Edward Lasker gegen George Thomas, London, 1910

# **DEUTSCH**

Diese Meisterpartie beinhaltet ein berühmtes Beispiel für den Niedergang des Königs bis zum Matt. Thomas entwickelt (bringt seine Figuren vom hinteren Rang ins Spiel) zu langsam. Durch 10. Dh5 droht Weiß bereits mit einem Blitzkrieg. Seinem brillianten Dameopfer 11. Dxh7 folgt das vernichtende 12. Sxf6++. Dann ist der schwarze König matt auf seinem Heimfeld.

#### 8. Wilhelm Steinitz gegen

A. Mongredien, London, 1862

Schwarz verliert zu viel Zeit, seine Figuren zu aktivieren. Nachdem Steinitz einen Turm auf h7 opfert, hat Weiß zwar einen Turm weniger, aber alle seine Kräfte nehmen am Angriff teil, während die schwarze Dame, Turm und Läufer auf das nächste Spiel zu warten scheinen. Sie brauchen nicht lange zu warten.

#### 9. Aaron Nimzovich gegen S. Alapin, Riga, 1913

Der großartige lettische Spieler und Author Nimzovich bestraft seinen Gegner für das zeitverschwenderische Schlagen eines Bauern - 9. … Dxg2 . "Nimzo" straft mit 12. O-O-O, indem er seinen Springer opfert. Er beendet das Spiel mit einem überzeugenden Dameopfer, das ein Schachmatt erzwingt.

#### 10. Jose Capablanca gegen Herman Steiner, Los Angeles, 1933

Das Turmopfer, 17. Txf6!, des kubanischen Weltmeisters Jose Capablanca kann nicht abgelehnt werden. Es zwingt den schwarzen König in ein tödliches Kreuzfeuer. Mit 23. Dxb7! bietet Capa einen zweiten Turm an, welcher nicht sofort geschlagen werden kann, wegen 23. … Dxf6? 24. Db4 schachmatt. Aber Schwarz ist gezwungen, den Turm einen Zug zpäter zu nehmen, und das Matt folgt auf dem gleichen Feld.

11. Mikhail Botvinnik vs. Paul Keres, The Hague, 1948 Botvinnik gewann die Weltmeisterschaft dreimal. Er bricht auf der Dameseide mit seinem Bauernvorstoß durch 17. c4-c5. Er

wirft seinen dameseitigen Turm gegen die feindliche Königsseite, opfert auf g7, um zu gewinnen. In der Schlußposition, wird der schwarze König durch die weiße Dame mattgesetzt, unterstützt durch den Läufer auf c1.

#### 12. J. Banas gegen P. Lukacs, Trnava, 1986

Schwarz bringt seinen König durch Rochade in Sicherheit und nutzt die ungeschickte Plazierung der weißen Figuren aus, indem er seinen Springer opfert durch 9. … Sf3+. In der Endposition, nach 13. … Sg4, wird der einzige wirkungsvolle Verteidiger von Weiß, sein Springer auf e3, vom Feld gezwungen, was … Dg2 matt ermöglicht.

#### 13. Anatoly Karpov gegen Victor Kortchnoi, Moskau, 1974

Weltmeister Karpov zerdrückt den weltbesten Verteidiger in nur 27 Zügen mit einem Mattangriff. Nach einer Rochade auf der Dameseite erzwingt er die Öffnung der h-Vertikale gegen den König.

14. Boris Spassky gegen Tigran Petrosian, Moskau, 1969 Weiß hat eine starke Mitte und entwickelt seine Figuren rasch. Er bricht durch mit 15. d4-d5. In der Endposition ist es für Schwarz hoffnungslos, weil Weiß seinen Bauern entweder zu einer Dame befördert oder aber schlägt, was immer Schwarz auch benutzen mag, um ihn auf d8 aufzuhalten.

# 15. Robert Fischer gegen

Reuben Fine, New York, 1963<br>un Jahre bevor er Neun Jahre bevor er die Weltmeisterschaft gewann, opferte Bobby Fischer zwei Bauern, um seine Figuren schnell auszuspielen. Dann zieht er 14. h2 h4!, opfert einen weiteren Bauern, um die schwarze Königin vom g7-Feld zu zwingen. Danach steckt der schwarze König in der Mitte fest und ist in Gefahr von der Diagonale h4-d8. Bobbys letzter Zug, 17. Dg3!, zwingt Fine zum Rückzug seiner Königin von der kritischen schwarzen Diagonale h4-d8. Sogar nach 17. … Dxg3

ignoriert Weiß die Gefangennahme seiner eigenen Dame und spielt 18. Lf6 matt!

16. Lajos Portisch gegen Johannessen, Havanna, 1966

Weiß errichtet einen Brückenkopf auf e5 und erschwert einen Gegenangriff für Schwarz im Zentrum. Das ist das Standardgegenmittel für einen Angriff an den Flügeln. Portisch opfert einen Springer für einen unaufhaltsamen Angriff mit 18. Lxh6. Schwarz zieht sich zurück, weil Weiß einfach 26. Txh6 spielt und die schwarze Dame gewinnt. Wenn 26. … Dxh6, dann spielt Weiß 27. Dxhg+ und setzt matt auf h7.

# **Benutzung des Setup-Modus**

Zu jeder Zeit während des Spiels, wenn Sie am Zug sind, können Sie die Position auf dem Spielfeld ändern, indem Sie eine oder mehrere Figuren hinzufügen, entfernen oder ändern - zum Beispiel von einer Dame zu einem Springer.

# **Figur entfernen**

Drücken Sie 2nd, dann die SETUP-Taste. Benutzen Sie die RICHTUNG-Tasten, um eine Figur mit der schwarzen Form überzudecken. Drücken Sie GO, um diese Spielfigur zu entfernen. Drücken Sie dann CLEAR und setzen Sie das Spiel fort.

# **Figur hinzufügen oder ändern**

Drücken Sie 2ND, dann drücken Sie SETUP wiederholt, um die richtige Figur zu wählen. Sie werden die Figur blinkend auf dem Spielbrett sehen. Benutzen Sie die Richtungstasten, um die Figur auf ein Feld zu bewegen. Dann drücken Sie GO, um die Figur einzustellen. Drücken Sie CLEAR, um fortzufahren.

# **Einrichtung bestimmter Positionen**

Das ist eine weitere tolle Funktion, die es Ihnen ermöglicht, Probleme zu lösen, die Sie in Zeitungen oder Zeitschriften sehen oder die Sie sich selbst ausdenken. Sie können Spielpositionen eingeben, die Sie vonPocket LCD-Schach analysieren lassen wollen, vielleicht mit dem Infinite Search Level.

Um solche Probleme einzugeben, ist es normalerweise einfacher, mit einem leeren Spielfeld zu beginnen. Drücken Sie daher zunächst 2nd, dann OPTIONS bis CLrBr (clear board - leeres Spielfeld) angezeigt wird. Drücken Sie dann die SETUP-Taste. Sie sehen, daß das Anzeigefeld außer einem weißen König automatisch geleert wird.

Benutzen Sie die Richtungstasten, um den weißen König auf das richtige Feld zu bewegen. Dann drücken Sie GO. Stellen Sie dann den schwarzen König auf das

# DEUTSCH

richtige Feld. (Sie können den SETUP Modus nicht verlassen, bis sowohl der weiße als auch der schwarze König plaziert sind.) Die schwarzen Bauern sind die nächsten zu platzieren, aber Sie können anstatt dieses die SETUP-Taste wiederholt drücken, um eine Spielfigur Ihres Wahles auf das Spielbrett zu stellen. Um die Farbe einer Figur zu wechseln, betätigen Sie die q/n Taste. Vergessen Sie nicht, die GO-Taste zu drücken, um die Figur auf dem Spielbrett einzustellen.

Wiederholen Sie diese Schritte, bis alle Figuren des Problems oder der Position vollständig eingerichtet sind. Drücken Sie schließlich CLEAR, um zu spielen, oder um Pocket LCD Chess die Position analysieren zu lassen.

Stellen Sie sicher, daß Pocket LCD weiß, welche Farbe er spielt. Während Sie im Setup-Modus sind, können Sie die Farbe der Seiten wechseln, indem Sie auf "o/n" drücken.

# **Betriebstip**

Wenn Sie nicht wissen, welchen Zug Pocket-LCD gerade gemacht hat, drücken Sie einfach die UNDO-Taste, und dann GO. Das Spiel bleibt ein bewertbares Spiel.

# **Schachregeln und Tips**

Spielziel: Schachmatt

Spielvorbereitung: Weiß beginnt das Spiel und hat daher einen kleinen Vorteil. Das Schachbrett ist so aufzustellen, daß jeder Spieler in der von sich aus gesehenen rechten oberen Ecke ein weißes Spielfeld hat. Die Türme werden in den jeweiligen Eckfeldern links und rechts aufgestellt. Die Springer werden auf die Felder daneben gestellt. Neben diesen stehen die Läufer, und in der Mitte Dame und König. Die weiße Dame ist immer auf dem weißen Feld, die schwarze Dame auf dem schwarzen Feld ("Damen auf ihrer eigenen Farbe"). Die acht Bauern werden auf den Feldern in der zweiten Reihe vor den "Offizieren" aufgestellt.

Ziehen der Figuren: Gehen Sie zur HELP-Funktion unter OPTIONS. Alle erlaubten Züge für jede einzelne Figur werden nacheinander gezeigt. Mit der Hilfe von LCD werden Sie schnell und praktisch die Züge aller Figuren lernen.

Die Bauern können nur vorwärts ziehen. Bei seinem ersten Zug von seiner Position in der zweiten Reihe hat der Bauer die Möglichkeit, ein

oder zwei Felder zu ziehen, danach jedoch kann er nur jeweils ein Feld pro Zug weiterziehen. Der Turm kann jede beliebige Anzahl von Feldern ziehen, aber nur horizontal und vertikal. Der Läufer bewegt sich nur auf den Diagonalen vorwärts. Die Dame kann in jede Richtung über unbesetzte Felder ziehen, kann sich daher also in jede freie Richtung bewegen. Außer dem Springer kann keine Figur über eine andere, gleich welcher Farbe, springen, oder die Richtung während des Zuges ändern. Der Springer zieht L-förmig, zwei Felder vorwärts oder rückwärts und dann eins zur Seite. Der König kann in jede Richtung ziehen, allerdings nicht in ein Schach (Angriff durch eine feindliche Figur).

# **Besondere Züge**

Schlagen einer Figur: Außer dem Bauern schlagen alle Figuren in der normalen Zugrichtung, wie oben beschrieben. Die Bauern allerdings, die normalerweise nur in einer geraden Linie vorwärts ziehen, können nur Figuren auf dem linken oder rechten Feld diagonal vor ihrem eigenen schlagen. Ein Spieler ist nicht gezwungen, eine Figur des Gegners zu schlagen.

Rochade: Das ist ein bedeutender Zug, der Ihren König schnell in Sicherheit bringt und Ihren Turm in Aktion setzt. Um eine Rochade auszuführen, bewegen Sie einfach den König zwei Felder in Richtung Turm. Der Zug wird ausgeführt, indem der König zwei Felder in Richtung Turm gezogen und der Turm anschließend auf das soeben vom König überquerte Feld gesetzt wird. Nur eine Rochade ist pro Spieler in jeder Partie erlaubt. Eine Rochade ist erlaubt, wenn weder der König noch der entsprechende Turm bisher bewegt wurden, die Felder zwischen beiden Figuren frei sind, keine feindliche Spielfigur die Felder bedroht, durch die der König zieht, und wenn der König nicht im Schach ist.

En passant: Dies ist ein spezieller Bauernschlag, der nicht oft vorkommt, aber mitunter zu passe kommt. Der Zug hat die gute Absicht, die Partie vor der Blockade durch feststeckende Bauern zu bewahren. Das Schlagen en passant (französich für "im Vorrübergehen") ist nur möglich, wenn die Bauern einer Seite bis zur fünften Linie vorgerückt sind und ein feindlicher Bauer auf der Nachbarvertikalen dann zwei Felder von der Grundlinie vorwärts zieht. Der Spieler, dessen Bauer auf der fünften Linie steht, kann im nächsten Zug den gegnerischen

# DEUTSCH

Bauern schlagen, als wäre er nur ein Feld vorwärts gezogen. Wenn der Spieler nicht sofort in dieser Weise schlägt, verliert er die Möglichkeit dazu.

Beförderung: Ein Bauer kann befördert werden, wenn er den ganzen Weg bis zur gegnerischen Grundlinie geschafft hat. Er wird sofort als Teil des Zuges befördert zur Dame, zum Turm, Läufer oder Springer, was immer sein Eigentümer wählt. Da die Dame die stärkste Figur ist, wird sie fast immer als Beförderungs-figur gewählt. Durch die Beförderung können mehrere Damen einer Farbe gleichzeitig auf dem Spielfeld sein.

Schach: Wenn der König angegriffen wird (in Schach ist), ist der Spieler verpflichtet, seinen König zu schützen, entweder durch das Ausweichen auf ein anderes Feld, das Ziehen einer eigenen Figur zwischen den König und die angreifende Figur (Blockieren) oder durch das Schlagen des Angreifers.

Spielende: Wenn der König eines Spielers im Schach ist und weder fliehen noch blockieren kann, dann ist der König schachmatt und die Partie endet zum Vorteil des Gegners. Es spielt dabei keine Rolle, wie viele

Spielfiguren auf jeder Seite verblieben sind. Ein Spieler kann jederzeit freiwillig aufgeben – der Gegner gewinnt dann. Eine Partie ist unentschieden, wenn die Spieler keine Figur mehr haben, um einander schachmatt zu setzen, wenn eine Seite nicht in der Lage ist, einem Dauerschach (nicht Schachmatt) zu entgehen, oder wenn eine Seite Patt ist, d.h. wenn eine Seite nicht mehr ziehen kann, aber nicht im Schach ist. Eine Partie kann auch im gegenseitigen Einvernehmen der Gegner für unentschieden erklärt werden.

# **Einige Schachtipps**

1. Ziehen Sie einen oder zwei Bauern als Eröffnung. Bringen Sie

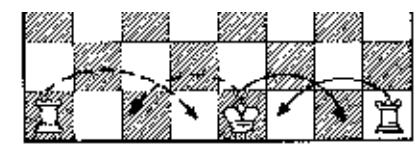

dann Springer und Läufer nach vorn, so daß sie die Mitte kontrollieren.

2. Bringen Sie Ihren König so früh wie möglich durch Rochade in Sicherheit.

3. Betrachten Sie jeden der Züge Ihres Gegners als mögliche

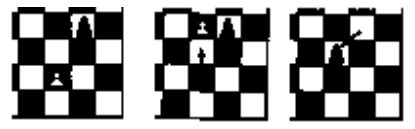

Bedrohung – beobachten Sie genau, ob seine Züge Ihre Figuren angreifen.

4. Opfern Sie weniger wertvolle Figuren für wertvollere. Die Schachfiguren, die geschlagen werden können, werden wie folgt bewertet: Bauer (1), Springer und Läufer (3), Turm (5), Dame (9).

# **Mit dem Docker spielen**

Erstaunlicherweise kann Pocket LCD auch mit einem Sensor-Schachbrett angeschlos-sen werden. Dann kann Pocket LCD mit drei-dimen-

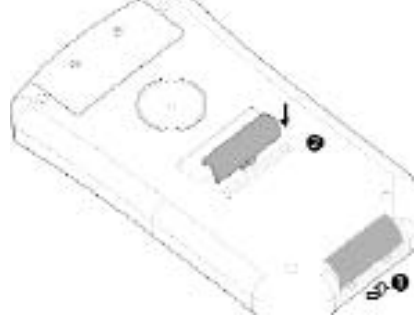

sionalen Schachfiguren ben-utzt werden. Wenn Sie Excalibur Electronics "Chess Station" (Schachstation) kauften, wurde das Docker-Schachbrett mit dem Pocket LCD Schach umfaßt. Wenn Sie aber nur das Pocket LCD Schach kauften, treten Sie mit Excalibur Electronics in Verbindung, um den Docker-Zusatzgerät zu bestellen.

Um Pocket LCD-Schach zum Docker anzubringen, überprüfen Sie zuerst daran, daß Pocket LCD abgeschalten ist. Entfernen Sie die

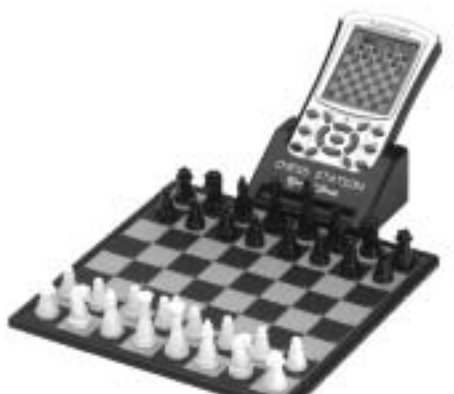

**DEUTSCH** 

Steckerabdeckung des Anschlußteils auf dem unteren Rand des Computers. (Schauen Sie Nummer 1 auf dem Diagramm rechts an.) Es gibt auch ein Speicherbereich für den Anschluß in der Mitte auf der Rückseite des Pocket LCD-Schach. Schauen Sie Nummer 2 auf dem Diagramm rechts an, um zu sehen, wie man die Abdeckung ins Pocket LCD einsetzt, während Pocket LCD zum Docker angebracht wird.

Lokalisieren Sie die drei angehobene Plastikpunkte, gerade über dem Excalibur-Firmenzeichen auf der Vorderseite des Pocket LCD. Schieben Sie jetzt Pocket LCD in den Docker hinein, bis die drei angehobene Punkte über dem Plastikrutsch gerade sichtbar sind.

Nachdem Sie das Pocket LCD ins Docker eingestellt haben, stellen Sie die Spielfiguren (umfaßt mit

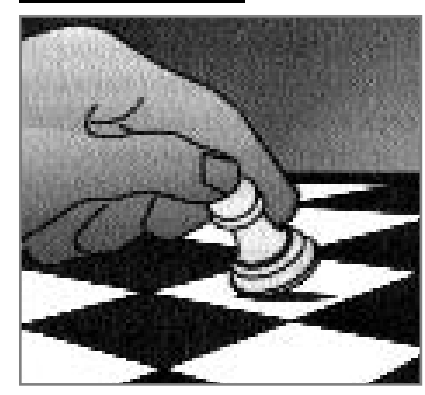

dem DOCKER) auf ihre Anfangsfelder. Benutzen Sie den Schachbrettschirm des LCD Schachs als Hinweis, falls Sie unsicher sind, auf welchem Aufstellungsfeld eine Schachfigur gehört. Vergessen Sie nicht, daß die Damen auf Anfangsfeldern ihrer eigenen Farbe stehen.

# **Mit einem Spiel sofort beginnen**

Schalten Sie das Pocket LCD ein. Mit dem Rand des Bauerns auf E2 drücken Sie in der Mitte des Feldes E2. In der Anzeige wird E2-\_ \_. erscheinen. Drücken Sie nun mit der Rand des Bauerns in der Mitte des Feldes E4. Dann stellen Sie den Bauern auf das Feld E4.

Pocket LCD wird mit seinem Gegenzug antworten. Die Koordinanten von den von- und nach- Feldern werden in der

Anzeige erscheinen. Ihr Pocket LCD-Schachpartner wird auf Sie warten, bis Sie seinen Zug ausführen. Drücken Sie auf dem von-Feld, und dann auf dem nach-Feld.

# **Jetzt sind Sie am Zug!**

Das Spielen mit den schwarzen Figuren

Nachdem Sie Ihren Zug mit dem Docker machen, weiß Pocket LCD, daß es einen Anschluß mit dem Docker gibt. Dann wartet Pocket LCD darauf, daß Sie auf die vonund nach-Felder seines Zuges drücken, um seinen Zug auszuführen. Wenn Sie wollen, daß Pocket LCD den ersten Zug macht und mit den weißen Figuren am oberen Teil des Schachbretts spielt, drücken Sie einfach die GO-Taste des Pocket LCD. Pocket LCD weiß nicht, daß Sie den Docker benutzen. Deshalb zieht Pocket LCD eine Figur auf dem Schachbrett des LCDs, und nimmt an, daß Sie seinen ersten Zug auf dem Docker-Schachbrett machen werden, ohne auf die von- und nach- Felder zu drücken.

# **Besondere Züge**

Bei einer Rochade auf dem Docker gibt es in der Anzeige eine Gedächtnisstütze, d.h. die Erscheinung der von- und nach- Felder für den Turm, damit Sie nicht vergessen, auch den Turm zu ziehen. Ziehen Sie den Turm wie normalerweise: Drücken Sie auf das von-Feld und dann auf das nach-Feld. Wenn Pocket LCD auch eine Rochade macht, wird es Sie daran erinnern, seinen Turm zu ziehen.

Bei einem Schlagen en passant drücken Sie die von- und nach-Felder des schlagenden Bauerns. Dann werden die Koordinanten des Feldes des geschlagenen Bauerns in der Anzeige erscheinen, damit Sie nicht vergessen, den geschlagenen Bauern zu entfernen. Sie müssen auf dem geschlagenen Bauern hinunterdrücken, bevor Sie ihn vom Schachbrett entfernen.

Wenn Sie bei Benutzung des Dockers einen Zug zurücknehmen wollen, drücken Sie wie normal auf das nach-Feld und dann auf das von-Feld. Wenn der Zug eine Gefangennahme ist, wird auch das geschlagene Feld angezeigt.

Sehen Sie das Schachbrett in der LCD-Anzeige an, um zu sehen, welches Stück Sie auf dem gefangengenommen Feld drücken sollen

Wenn Sie einen regelwidrigen Zug machen, müssen Sie dem Standard- verfahren für das Rücknehmen eines Zuges folgen. Drücken Sie zuerst auf das nachFeld und dann auf das von-Feld.

**DEUTSCH** 

# **Unterbrechen eines Spieles**

Wenn Sie mitten beim Spiel sind, und das Spiel nur mit Pocket-LCD fortsetzen wollen, machen Sie Pocket LCD aus, wann Sie am Zug sind. Stellen Sie Pocket LCD vom Docker ab, und dann schalten Sie Pocket LCD wieder an. Jetzt können Sie die RICHTUNG-Tasten benutzen, um mit Ihrem Schachspiel weiterzumachen.

Sie können das Spiel auch mit dem Docker bis zu Ende spielen: Machen Sie Pocket LCD aus, dann legen Sie Pocket LCD in den Docker ein. Dann schalten Sie Pocket LCD an. (Stellen Sie die Schachfiguren auf dem Docker-Schachbrett auf, damit sie den Schachfiguren auf dem Schirm vom Pocket LCD gleichen.

Anmerkung: Machen Sie keine Rucknahme auf dem Pocket LCD, bis Sie die RICHTUNG-Tasten benutzt haben, einen Zug auf dem Pocket LCD auszuführen. Das Einstellen eines Zuges auf dem Pocket LCD gibt dem Computer das Zeichen, daß Sie den Docker zur Zeit nicht benutzen.

#### **Spielen ohne Schachfiguren**

Sie können auch ohne die drei-

dimensionalen Schachfiguren spielen—und nur die LCD-Anzeige anschauen. Drücken Sie die 2ND-Taste, und dann drücken Sie OPTIONS wiederholt, bis TOUCH in der Anzeige erscheint. Benutzen Sie +1, um diese Option entweder aus- oder anzumachen. Wenn diese Option angeschalten ist, wird Pocket LCD die Züge in der LCD-Anzeige geben. Sie brauchen die Züge des Schachcomputers auf dem Docker nicht auszuführen. Im TOUCH Mode ist das große Spielbrett wie ein Tastenschirm. Sie können beim Drücken auf die vonund nach-Felder mit dem Finger Ihre Züge einstellen.

Sie können mit dem Docker-Schachbrett eine Position schneller einstellen. Wenn Sie ein Feld ändern wollen, folgen Sie der Anweisung auf Seite \_\_\_, aber drücken Sie direkt auf das Feld, anstatt der Richtungstasten zu betätigen. Wenn Sie eine Figur entfernen wollen, brauchen Sie nichts mehr tun. Wenn Sie eine Figur auf einem Feld ändern oder stellen wollen, wird ein schwarzes Stück der erwählten Art beim ersten Druck auf dem Feld erscheinen. Wenn Sie das Feld ein zweites Mal drücken, wird die Farbe der Figur weiß. Wenn Sie ein Fehler machen, und eine schwarze Figur wollen, drücken Sie ein drittes Mal auf dem

# **Position Einstellung**

# **Entretien particulier**

•Vermeiden Sie den rauhen Umgang mit dem Gerät, wie z.B. harte Schläge und Herunterwerfen. •Verwenden Sie das Gerät nicht an feuchten Stellen oder an Orten, an denen es extremen Temperaturen ausgesetzt ist. Die optimalen Umgebungs-temperaturen für das Gerät liegen zwischen 39ºF and 100ºF (4ºC and 38ºC).

•Reinigen Sie das Gerät nur mit einem feuchten Tuch. Verwenden Sie auf keinen Fall Reiniger mitchemischen Zusätzen.

# **Hinweise zu den Batterien**

•DIE BATTERIEN SOLLTEN NUR VON EINEM ERWACHSENEN EINGESTEZT ODER ERSETZT WERDEN.

•Pocket LCD-Schachcomputer benötigt drei AG13 oder LR44 Batterien, nicht enthalten.

•Mischen Sie nie alte und neue Batterien.

•Mischen Sie nie Batterien. verschieder Typen.

•Benutzen Sie keine nachladbaren Batterien

•Vermeiden Sie die Gafahr einer Explosion oder des Auslaufens: Versuchen Sie nicht, die normalen oder akalischen Batterien neuzuladen. Werfen Sie die Batterien nicht im Brand.

•Legen Sie die Batterien gemäß den Polaritätsangaben für (+ und -) ins Batterienfach ein.

•Wenn Sie das Gerät nicht benutzen, nehmen Sie die Batterien aus dem Pocket LCD heraus. Bewahren Sie die Batterien in einer frischen und trockenen Stelle.

•Sie leere Batterien aus dem Gerät heraus.

•Schließen Sie elektrische Kontakte niemals kurz.

71

EXCALIBUR ELECTRONICS, INC. garantiert dem Käufer seine Produkte auf elektrische oder mechanische Defekte für 90 TAGE, ab Einkaufsdatum. Bei Auftreten eines Defekts innerhalb dieser Garantiezeit, repariert oder ersetzt EXCALIBUR ELECTRONICS, INC. das Gerät kostenlos bei Erhalt des Gerätes, durch Versand frei Haus mit Versicherung, an die auf der Rückseite dieser Anleitung angegebene Adresse der Fabrikationsstelle. Die Garantie setzt einen normalen Gebrauch des Gerätes voraus und deckt keine, während des Transports hervorgerufenen Schäden oder Beschädigungen hervorgerufen durch Änderungen am Produkt, unvorhergesehene Vorfälle, unsachgemäßen Gebrauch, Mißbrauch, Nachlässigkeit, frühzeitige Abnutzung und Beschädigung, unsachgemäbe Wartung, im Laden hervorgerufene Beschädigungen, unsachgemäße Handhabung. Die Entfernung des Gerätedeckels schließt jegliche Garantieleistung aus. Die Garantie deckt keine entstandenen Kosten von Reparaturen, die nicht in unserer Fabrik durchgeführt wurden.

Alle inkrafttretenden aufgeführten Garantieleist-ungen sind somit auf eine Garantiezeit von 90 TAGEN ab Einkaufsdatum begrenzt, einschlieblich Garantieleistungen betreffend merchantability and fitness. Direkte oder indirekte Beschädigungen, hervorgerufen durch Verstoß der aufgeführten Garantiebedingungen sind von der Garantie ausgeschlossen. Einige Staaten erlauben keine Garantiezeitbegrenzung und keine Ausschließung von direkten oder indirekten Schäden aus den Garantiebedingungen. Es treffen in diesen Fällen die oben aufgeführten Einschränkungen und Ausschlüsse nicht zu.

DEUTSCH

Die alleinige genehmigte Servicestelle in den Vereinigten Staaten ist:

> Excalibur Electronics, Inc. 13755 SW 119th Ave., Florida 33186 U.S.A. Telefon : 305.477.8080 Fax : 305.477.9516

Versenden Sie Ihr Gerät sorgfältig verpackt, vorzugsweise in seinem Originalkarton, und versenden Sie es frei Haus und versichert. Fügen Sie im Innern des Versandkartons ein Schreiben bei, mit klarer Erläuterung Ihres Problems, sowie Angabe Ihrer aktuellen Telefonnummer.

Falls Ihre Garantiezeit abgelaufen sein sollte und Sie einen Kostenvoranschlag wünschen, so schreiben Sie uns bitte an die oben aufgeführte Adresse, unter Angabe der Artikelnummer des Geräts und Erläuterung Ihres Problems.

Bitte senden Sie Ihr Gerät nicht ohne einen vorherigen Kostenvoranschlag ein. Wir können Ihr Gerät nicht

Excalibur Electronics, Inc. 13755 SW 119th Avenue, Miami, Florida 33186 U.S.A. Phone: 305.477.8080 Fax: 305.477.9516

Play games live at: www.ExcaliburElectronics.com

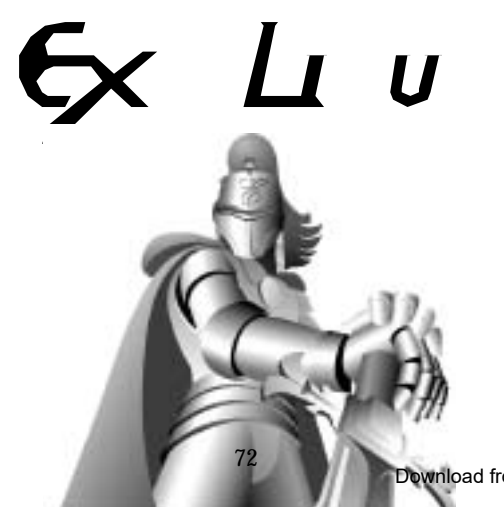

Download from Www.Somanuals.com. All Manuals Search And Download.

Free Manuals Download Website [http://myh66.com](http://myh66.com/) [http://usermanuals.us](http://usermanuals.us/) [http://www.somanuals.com](http://www.somanuals.com/) [http://www.4manuals.cc](http://www.4manuals.cc/) [http://www.manual-lib.com](http://www.manual-lib.com/) [http://www.404manual.com](http://www.404manual.com/) [http://www.luxmanual.com](http://www.luxmanual.com/) [http://aubethermostatmanual.com](http://aubethermostatmanual.com/) Golf course search by state [http://golfingnear.com](http://www.golfingnear.com/)

Email search by domain

[http://emailbydomain.com](http://emailbydomain.com/) Auto manuals search

[http://auto.somanuals.com](http://auto.somanuals.com/) TV manuals search

[http://tv.somanuals.com](http://tv.somanuals.com/)